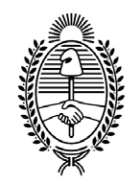

#### **G O B I E R N O DE LA P R O V I N C I A DE B U E N O S A I R E S**

2020 - Año del Bicentenario de la Provincia de Buenos Aires

#### **Disposición**

**Número:**  DISPO-2020-12-GDEBA-DPRDLPMGGP

LA PLATA, BUENOS AIRES<br>Sábado 11 de Abril de 2020

**Referencia:** Implementación del "Sistema de ingreso de Tramites en línea para el labrado y expedición de partidas de defunción"

VISTO el Expediente EX-2020-06332820-GDEBA-DPRDLPMGGP, la Ley N° 14.078 con su reglamentación, la Resoluciones MG N° 200/2020 y 235/2020, las Disposiciones RPP N° 10.529/11 y su ampliatoria N° 13.551/11, N° 352, N° 3001/17, N° 562/19, N° 7/2020 y N° 11/2020, y

#### CONSIDERANDO:

Que conforme la Ley Provincial N° 14.078 –Orgánica del Registro de las Personas- es responsabilidad primaria de este Organismo Provincial la registración de los hechos y actos que constituyan, alteren o modifiquen el estado civil y la capacidad de las personas, deviniendo la registración del hecho de la defunción en un servicio no interrumpible, adquiriendo especial relevancia la función estadística que se desprende de lo establecido en los artículos 1°, 3° y 137 de la norma mencionada;

 Que cabe destacar que por el Decreto N° 1.018 del 5 de septiembre de 2016, se aprobó el "Sistema de Gestión Documental Electrónica de Buenos Aires" (GDEBA) y en el marco de sus competencias, los Ministerios de Gobierno y el de Jefatura de Gabinete de Ministros a través de la ex Subsecretaría de Coordinación Gubernamental y la Subsecretaría para la Modernización del Estado dictaron la Resolución Conjunta SME N° 1/17 y SCG N° 1/17, que en el artículo 1° dispuso implementar del módulo RCE - Registro Civil Electrónico-, que en adelante pasará a identificarse como Registro Digital de las Personas (ReDiP). Mientras que en el artículo 4° facultó a la Dirección Provincial del Registro de las Personas a dictar las disposiciones normativas que fueran necesarias para la instrumentación del uso del Sistema ReDiP en el Registro de las Personas. El acto administrativo que se dicta deberá ser notificado a la Subsecretaría para la Modernización del Estado;

Que a fin de poner en práctica los objetivos fijados, por Disposición RPP N° 352/17 se ordenó Implementar el Sistema de Registro Digital de las Personas (ReDiP), y por la Disposición RPP N° 3001/17 se reglamentó el procedimiento de inscripción de defunciones y se aprobó el modelo de acta de defunción (Anexo II), y por un Plan de contingencia conforme el Anexo III;

Que teniendo en cuenta los avances producidos por el empleo de las TIC'S y en el marco del proceso de Modernización de la Administración Pública Provincial, corresponde realizar una interpretación dinámica de la Ley N° 14.078, en particular cuando el artículo 6° especifica la forma en que se llevan a cabo el registro de los hechos vitales de nacimiento y defunciones; y, en la parte pertinente el artículo 24 se prevé que: "*Los testimonios, copias, certificados, libretas de familia o cualesquiera otros documentos expedidos por el Registro de las Personas y/o sus dependencias, que correspondan a inscripciones registradas en sus libros o en las copias a que se refiere el artículo 6° y que lleven la firma del oficial público y sello de la oficina respectiva, son instrumentos públicos y crean la presunción legal de la verdad de su contenido en los términos prescritos por el Código Civil*…". Ello en consonancia con lo dispuesto por el artículo 1° de la Ley N° 27.446 sobre simplificación y desburocratización de la Administración Pública Nacional, que derogó el artículo 4° de la Ley de firma digital que excluía de los alcances de la firma digital a los actos jurídicos del derecho de familia, habilitando sin más el uso de las firma digital y electrónica para la inscripción de los hechos vitales ante los registros civiles;

Que, el artículo 289 del Código Civil y Comercial de la Nación enuncia qué documentos se consideran instrumentos públicos, entre los que incluye: "…b) los instrumentos que extienden los escribanos o los funcionarios públicos con los requisitos que establecen las leyes…";

Que el artículo 290 del Código Civil y Comercial de la Nación prevé: "Son requisitos de validez del instrumento público: a) la actuación del oficial público en los límites de sus atribuciones y de su competencia territorial, excepto que el lugar sea generalmente tenido como comprendido en ella; b) las firmas del oficial público, de las partes, y en su caso, de sus representantes; si alguno de ellos no firma por sí mismo o a ruego, el instrumento carece de validez para todos…";

 Que en cuanto al trámite de inscripción de la defunción la Ley N° 14.078 en su artículo 89 establece que están obligados a solicitar la inscripción de la defunción: "*El cónyuge del fallecido, sus descendientes, sus ascendientes, sus parientes y en defecto de ellos, toda persona capaz que hubiere visto el cadáver o en cuyo domicilio hubiere ocurrido la defunción; b) Los administradores de hospitales, cárceles, o de cualquier otro establecimiento público o privado, respecto de las defunciones ocurridas en ellos; c) La autoridad encargada de llevar el registro de los hechos acaecidos a bordo a que se refiere el artículo 87 inciso e), mediante copia de la inscripción que deberá hacerse dentro de las cuarenta y ocho (48) horas posteriores al arribo al primer puerto o aeropuerto dentro de la Provincia de Buenos Aires". Mientras que en su artículo 90 prevé que: "El hecho de la muerte se probará con el certificado de defunción extendido por el médico que hubiera asistido al fallecido en su última enfermedad y, a falta de él, por otro médico, que en forma personal hubiere constatado la defunción y sus causas y el del médico en el caso de los artículos 49 a 51 de la presente Ley. Se probará también con el certificado de defunción otorgado por autoridad judicial, si no hubiera médico en el lugar en que ella ocurrió*.". Que asimismo, es dable destacar que el mismo artículo 90 de la Ley N° 14.078 prevé que el hecho de la defunción se probará con el Certificado Médico de Defunción que sirve de documentación base del labrado del acta de defunción, siendo los profesionales médicos, conforme la Ley N° 17.132 del Ejercicio de la Medicina, los únicos obligados a extender los certificados de defunción de los pacientes fallecidos bajo su asistencia. Y en su artículo 95 regula que: *"La licencia de inhumación o cremación será expedida por el oficial público del Registro Civil, teniendo a la vista el acta de defunción, salvo orden en contrario emanada de autoridad judicial competente", y en el artículo 96 especifica que: "Para autorizar la sepultura o cremación de un cadáver el encargado del cementerio o crematorio en su caso, exigirá licencia de inhumación o cremación expedida por la autoridad del Registro Civil de la localidad donde se produjo el fallecimiento. De igual forma se procederá cuando se requiere el traslado de cadáveres a otra localidad para inhumación o cremación.";*

 Que la casuística indica que la mayoría de los obligados a denunciar los fallecimientos delegan esta facultad autorizando para ello a empresas de servicios fúnebres, quienes cumplen su cometido por sí o a través de gestores, en tanto por Disposición RPP N° 10.529/11 y su ampliatoria N° 13.551/11 se reguló la actividad, estableciendo requisitos con la documentación para intervenir en el proceso y en consecuencia autorizar y conformar el registro de Empresas de Servicios Fúnebres y autorizados mediante carta poder a

solicitar el Trámite de inscripción de una defunción;

Que en el Anexo Único "*Instructivo para la Protocolización de actas digitalizadas*", aprobado por la Disposición N° 4.892/17, rectificada por la Disposición N° 562/19, se establecía que los tres ejemplares a imprimir ante el acta de defunción debían utilizarse las hojas prenumeradas aprobabas por el mencionado acto. Sin embargo, y dada la modificación del circuito en el labrado de este hecho vital, dicho recudo ya no resulta procedente cumpliendo con la pertinente medida de seguridad mediante la estampara de la oblea de seguridad pertinente;

Que en virtud de la pandemia declarada por la Organización Mundial de la Salud (OMS) el 11 de marzo de 2020, y en el marco de las medidas de emergencia sanitaria declarada a nivel nacional (DNU 260) y provincial (DECRETO 132/2020), se dictó la Resolución N° RESO-2020-200-GDEBA-MGGP que estableció como servicio no interrumpible la registración de defunciones especificando en su artículo 1° que: "…Defunciones: priorizar en todos los casos en las delegaciones cabeceras la toma de trámites de defunción, arbitrando las medidas necesarias para resguardar y garantizar el servicio durante el plazo establecido y conforme el régimen de guardias de defunción vigente con la modalidad que se establezca";

Que en ese marco se dictó la Disposición N° DI-2020-7-GDEBA- DPRDLPMGGP, que suspendió la atención presencial al público en todas las dependencias del Registro de las Personas con excepción de los trámites de inscripción de nacimientos y defunciones. Y la Disposición N° DI-2020-11- GDEBADPRDLPMGGP que resolvió: "Establecer, de manera transitoria y excepcional en el marco de la emergencia sanitaria dispuesta por Decreto N° 132/2020, la dispensa de la obligatoriedad de la estampa del digito pulgar del fallecido en el "Certificado Médico de Defunción" regulada en el punto 4. DE CONFECCION DEL CMD Y CMDF, Apartado 4.1, del Anexo VI "Instructivo para la confección y distribución del Certificado Médico de Defunción y del Certificado Médico de Defunción Fetal" aprobado por DI-2019-3-GDEBA-DPRDLPMGG, hasta disposición en contrario y por los fundamentos expuestos en la presente." (Artículo 1°);

Que asimismo, por Resolución MG N° 237/2020 se propició la optimización el proceso de tramitación y registración de defunciones y en su artículo 1° dispuso: "*Aprobar, la implementación del "Sistema de ingreso de Tramites en línea para el labrado y expedición partidas de defunción*", para la registración de las defunciones acaecidas en la Provincia de Buenos Aires en el sistema ReDiP, junto con el "*Formulario de Declaración Jurada*" que como Anexo I identificado como DOCFI N° 2020-06408878- GDEBADPRDLPMGGP y Anexo II identificado como DOCFI N° 2020-06408894-GDEBA-DPRDLPMGGP, forman parte integrante de la presente. Mientas que por el artículo 2° dispuso: " Modificar el Anexo II de la Disposición N° 3001/17, y aprobar los nuevos modelos de acta de defunción que como Anexo III identificado como DOCFI N° 2020-06410056-GDEBADPRDLPMGGP, forma parte integrante de la presente.";

Que, por todo lo expuesto, resulta menester regular el procedimiento de implementación de la nueva modalidad de solicitud de inscripción por parte de los actores involucrados en el proceso, fijando pautas especificas del funcionamiento, así como las responsabilidades y deberes asumidos en el uso del mismo. Reglamentado, además, el proceso de inscripción en ReDiP ante el nuevo modelo de acta de defunción digital aprobado contando con la única firma del funcionario público competente, y aprobar el instructivo de implementación junto a los nuevos modelos de acta de defunción de contingencia con la única firma del oficial público;

Que ha tomado intervención la Asesoría General de Gobierno;

Que la presente medida se dicta en uso de las atribuciones conferidas por la Ley  $N^{\circ}$  14.078 y su Reglamentación aprobada por Decreto N° 2.047/2011 y Decreto N° 32/2020.

Por ello,

#### EL DIRECTOR PROVINCIAL DEL REGISTRO DE LAS PERSONAS DE LA PROVINCIA DE BUENOS AIRES DISPONE

 ARTÍCULO 1°. Ordenar la implementación del "*Sistema de ingreso de Tramites en línea para el labrado y expedición de partidas de defunción*", para la registración de las defunciones acaecidas en la Provincia de Buenos Aires en el sistema ReDiP, junto con el "*Formulario de Declaración Jurada*" a probados como Anexos I y II, del art 1 de la Resolución N 237/2020.

 ARTÍCULO 2°. Aprobar los instructivos *para "Empresas de Servicios Fúnebres", "Administrador de Usuarios" y "Delegaciones"* que como Anexos I (DOCFI-2020-06629218-GDEBA-SDALMGGP), II (DOCFI-2020-06509219-GDEBA-SDALMGGP) y III (DOCFI-2020-06509221-GDEBA-SDALMGGP) se aprueban por la presente.

ARTÍCULO 3°. Aprobar los nuevos modelos de actas de defunción para labrado en contingencia que como Anexo IV (DOCFI-2020-06509225-GDEBA-SDALMGGP) forma parte de la presente, que deberán utilizarse únicamente para proceder al labrado ante los casos de contingencia que impidan utilización del sistema ReDiP.

ARTÍCULO 4°. Modificar el Anexo I de la Disposición N° 3.001/17, debiendo implementarse para todas las actas de defunción labradas en sistema ReDiP la modalidad de firma digital.

ARTÍCULO 5°. Modificar el primer párrafo del punto 2.2. Procedimiento, del Anexo Único "*Instructivo para la Protocolización de actas digitalizadas*" aprobado por la Disposición N° 4.892/17 rectificada por la Disposición N° 562/19, que quedará redactado de la siguiente manera:

"2.2.- Procedimiento. Las hojas numeradas de seguridad se utilizarán para el ejemplar destinado a digitalizar en el sistema ReDiP, ejemplar que se protocoliza, y el ejemplar que se entrega al ciudadano, en los casos de inscripciones de nacimientos, matrimonios y uniones convivenciales. En los casos de inscripción de defunciones, no deberá utilizarse para el ejemplar que contiene la Oblea de Seguridad y que obra como Licencia de inhumación y/o traslado."

ARTÍCULO 6°. Registrar, comunicar, dar al Boletín Oficial, incluirlo en la página web de la dirección provincial del Registro de las Personas, dar al SINBA y notificar a la Subsecretaría de Gobierno Digital.

Digitally signed by ZALABARDO Patricio Cristian Date: 2020.04.11 19:44:23 ART Location: Provincia de Buenos Aires

PATRICIO CRISTIAN ZALABARDO Director Provincial Dirección Provincial del Registro de las Personas Ministerio de Gobierno

> Digitally signed by GDE BUENOS AIRES DN: cn=GDE BUENOS AIRES, c=AR, o=MINISTERIO DE JEFATURA DE GABINETE DE MINISTROS BS AS, ou=SUBSECRETARIA DE GOBIERNO DIGITAL, serialNumber=CUIT 30715471511 Date: 2020.04.11 19:44:38 -03'00'

### **ANEXO I**

## **SISTEMA DE INGRESO DE TRAMITES EN LINEA PARA EL LABRADO Y EXPEDICION DE PARTIDAS DE DEFUNCIÓN**

# Instructivo para Empresas de Servicios Fúnebres

**REGISTRO DE LAS PERSONA**  **MINISTERIO DE GOBIERNO** 

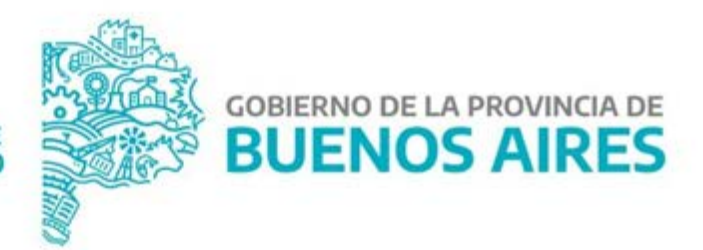

DOCFI-2020-06629218-GDEBA-SDALMGGP

página 1 de 11

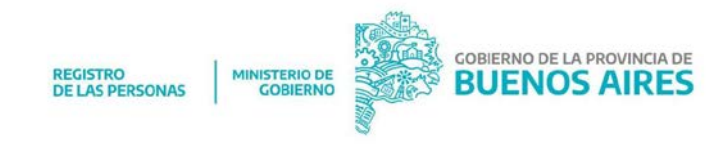

#### **INSTRUCTIVO PARA LAS EMPRESAS DE SERVICIOS FÚNEBRES**

#### **1. LOGIN**

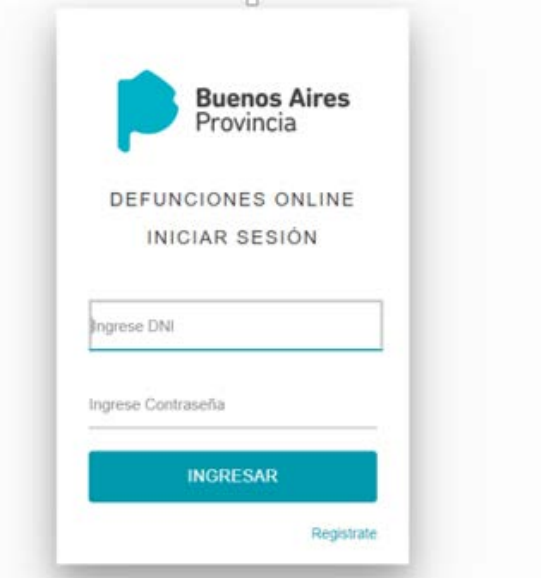

Ingresar a defunciones-online.gob.gba.ar, hacer click en **Registrate** y seleccionar la opción **Usuario Para Funeraria**

Completar los datos: DNI, nombre y apellido, dirección de correo electrónico para recibir el alta con usuario y contraseña, y seleccionar la Funeraria.

Los datos ingresados deben estar registrados en el Dpto. Estadística - Dirección de Modernización y Auditoría del Registro de las Personas.

 Para aquellos casos donde se genere inconveniente con el ingreso, usuarios, bloqueo de clave, o cualquier error en los datos ingresados, deberá comunicarse con la Delegación correspondiente para que la misma ingrese la incidencia, con el objeto que el Dpto Estadística dependiente de la Dirección de Modernización y Auditoria tome conocimiento.

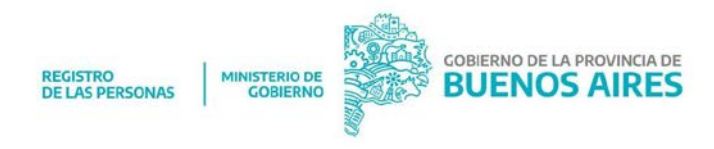

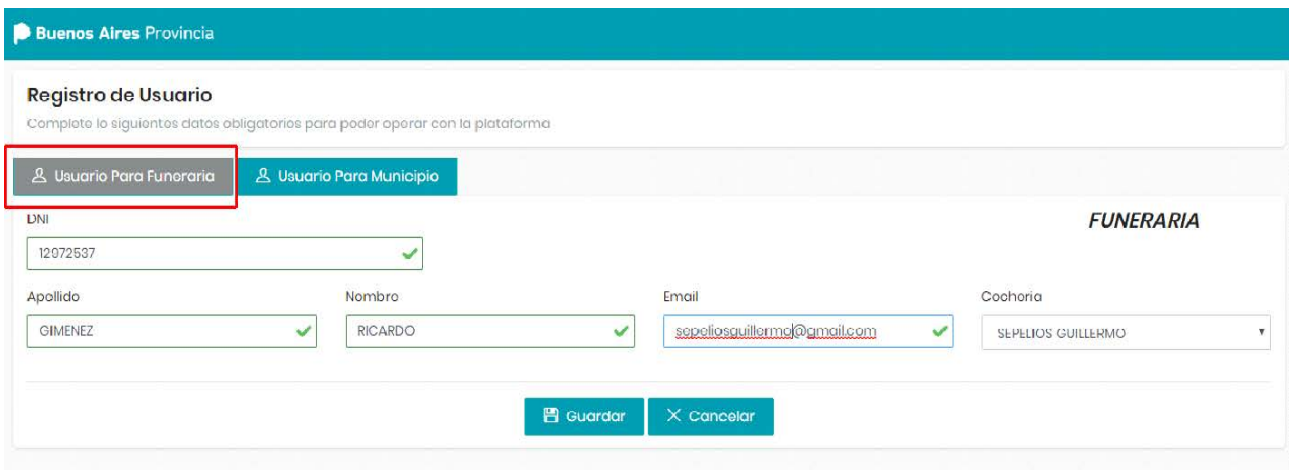

Por último hacer Click en guardar, y leer y aceptar los términos y condiciones para finalizar el logueo. Aparecerá un cartel verde indicando que el usuario ha sido creado con éxito y la clave enviada al correo electrónico

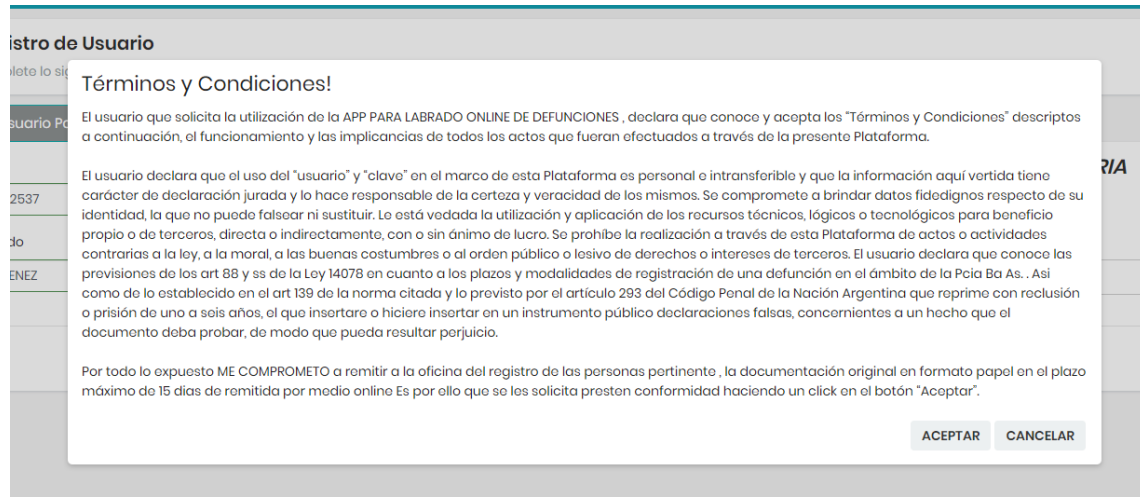

#### **2. INGRESO**

Al correo electrónico declarado llegará un mail con el título **"credencial de acceso"** que contiene

el usuario y la contraseña para poder ingresar al sistema.

#### **3. CARGA DE TRÁMITE**

Una vez dentro del sistema abrimos la opción **+NUEVO TRÁMITE** desde la Bandeja de Trámites y completamos los siguientes datos:

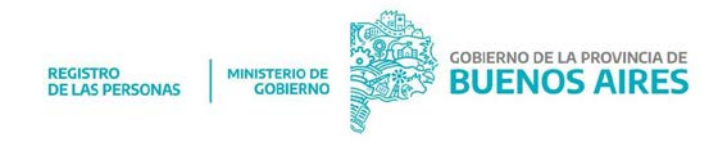

- Número de certificado de defunción (el propio sistema controla que no se repitan los certificados).
- Número de DNI del fallecido
- Delegación dónde se va a realizar la inscripción, según el lugar de fallecimiento.
- E-mail del autorizante: de la persona que firma la autorización para apoderados de empresas de sepelios.

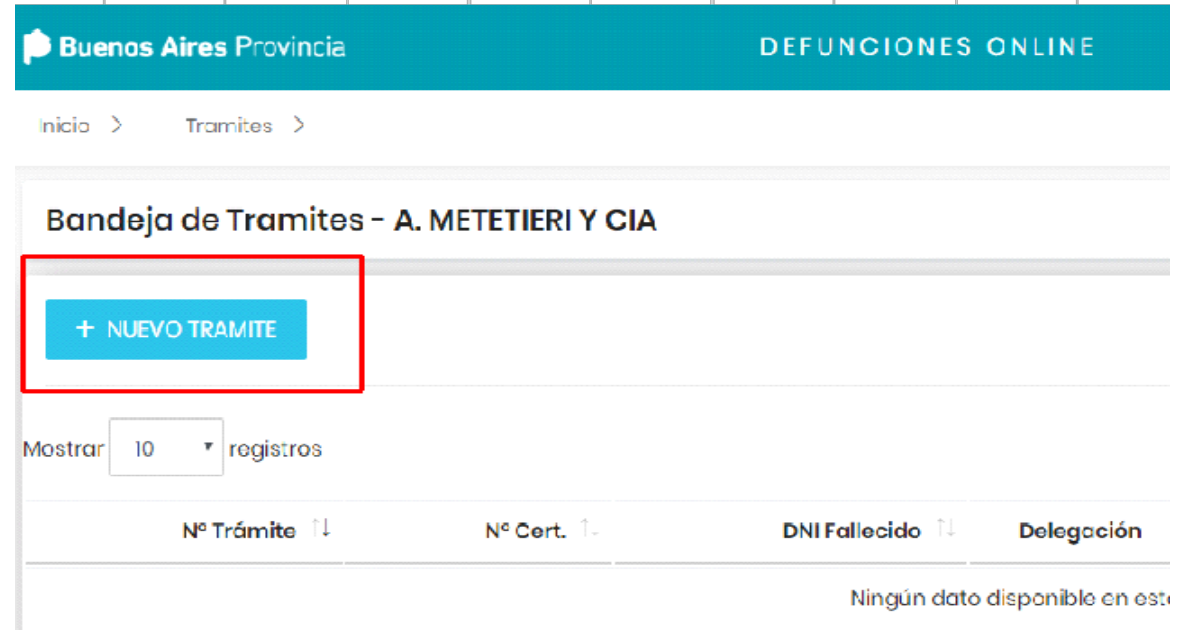

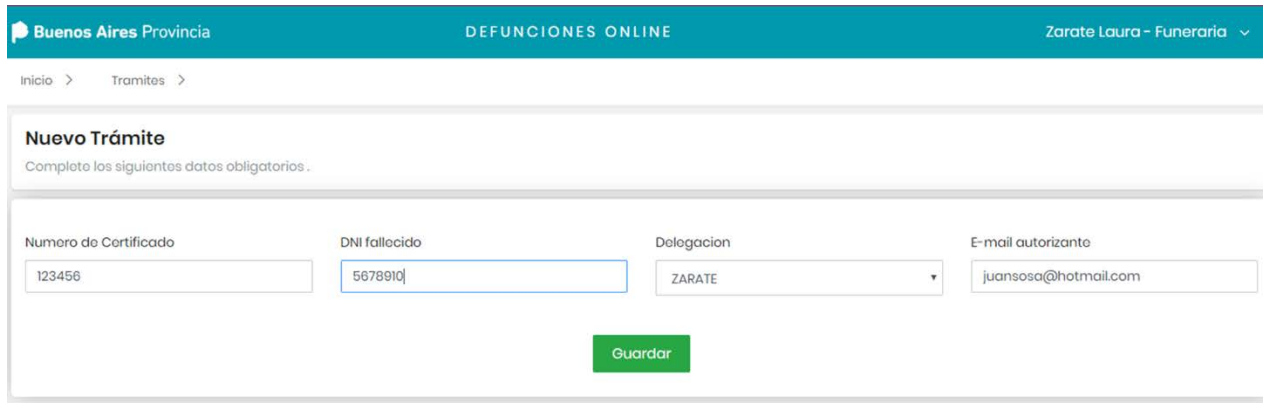

Presionar el botón Guardar.

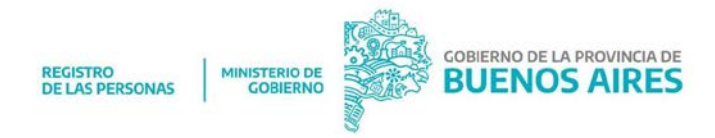

En la pantalla siguiente aparecerán los datos cargados y el número de trámite que asignó el sistema.

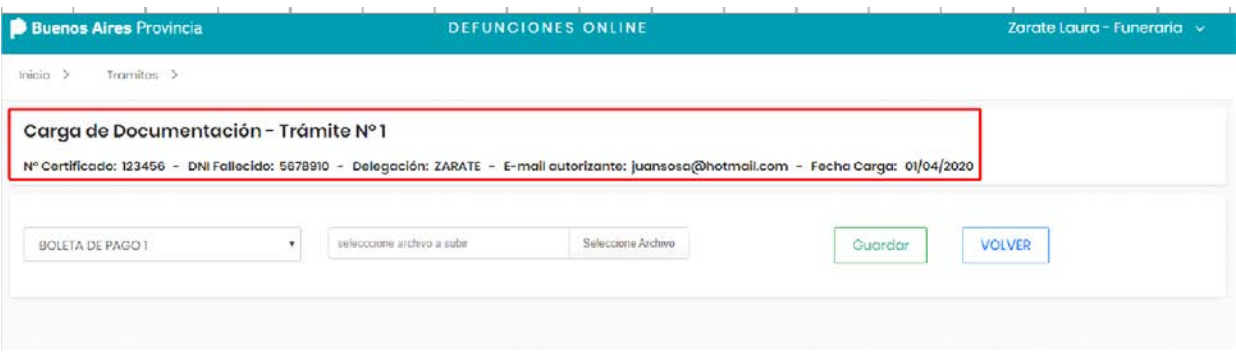

Para continuar se deberá subir la siguiente documentación (en formato PDF o JPG):

● Certificado de defunción, anverso y reverso todo en un mismo archivo PDF o JPG (Formulario 3).

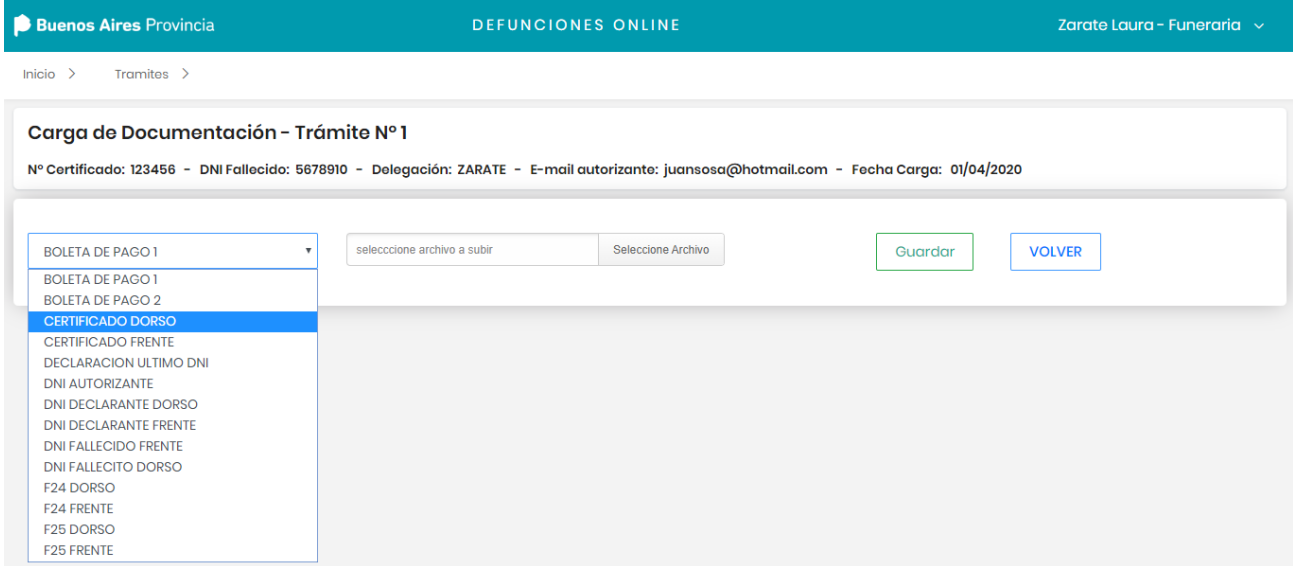

#### Presionar el botón Guardar

- o Recordar: Cargar toda documentación base a los fines del labrado.
- o Documento: En caso de presentar DNI, LC, LE, se deberá inutilizar mediante el corte del borde del frente izquierdo sin afectar los datos del mismo, (margen opuesto a aquel en el que está anotado el domicilio)

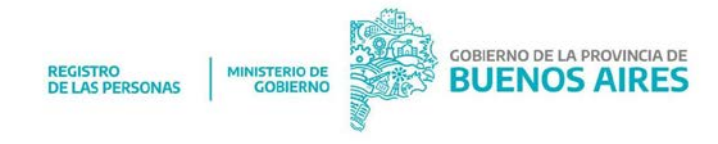

Una vez que el documento aparezca como **documentación cargada** podremos **Ver** o **Eliminar** el archivo.

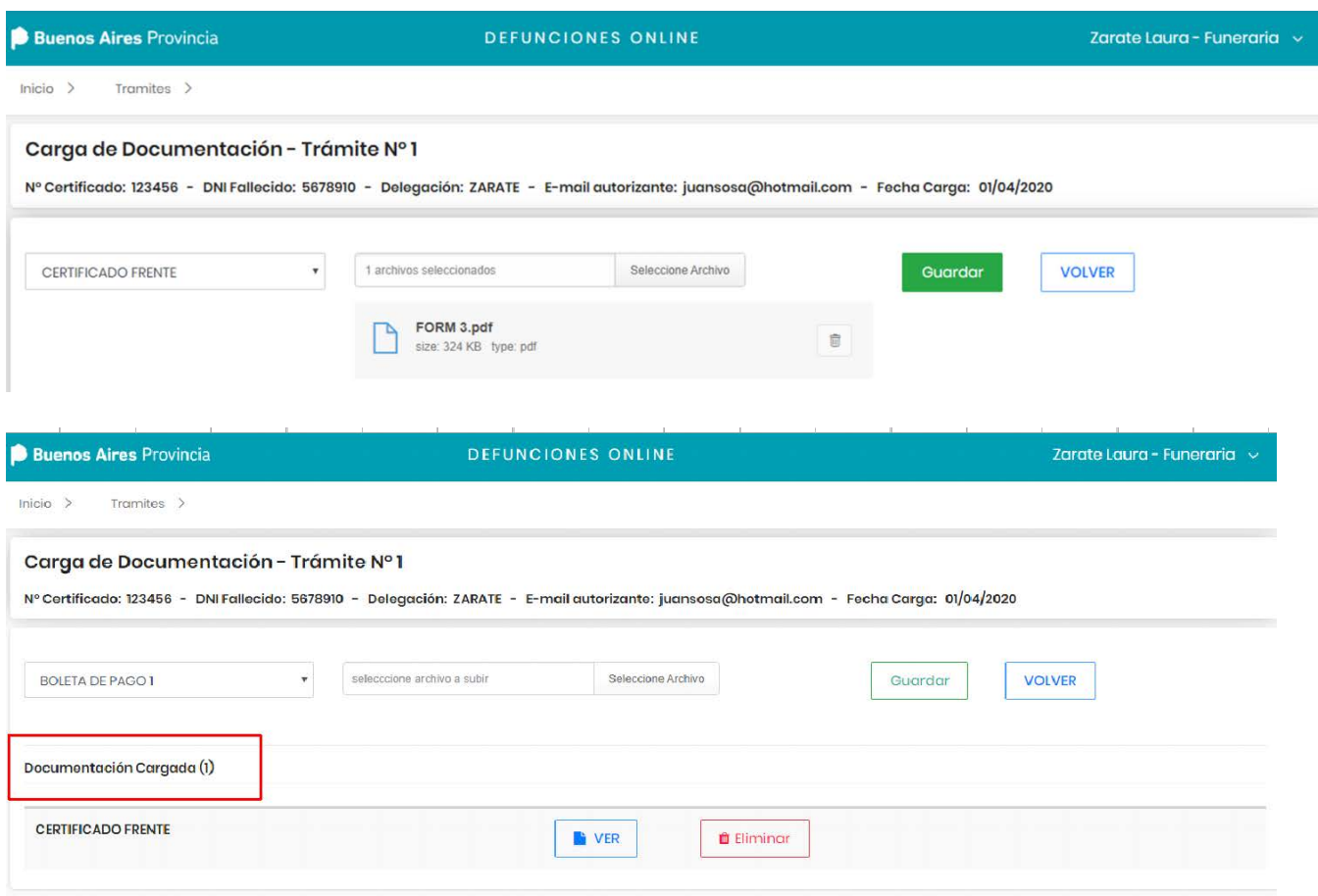

Finalizada la carga de la documentación, presionamos **volver** para ir a la página principal en la que se visualizarán todos los trámites cargados y se podrán realizar las siguientes acciones:

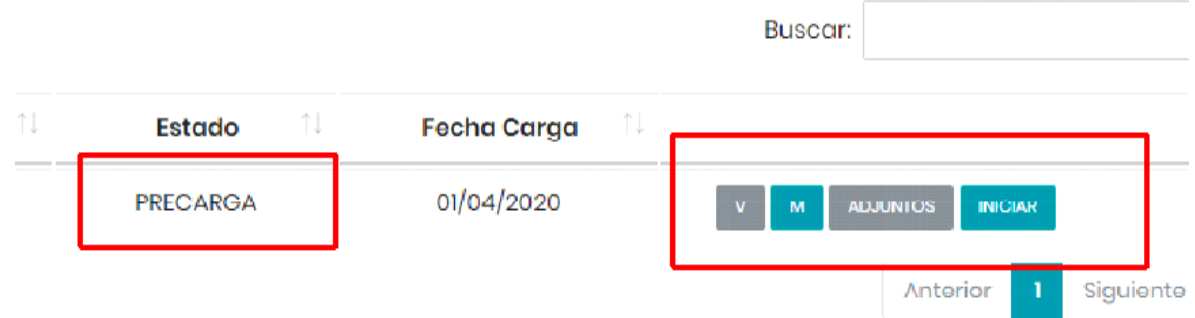

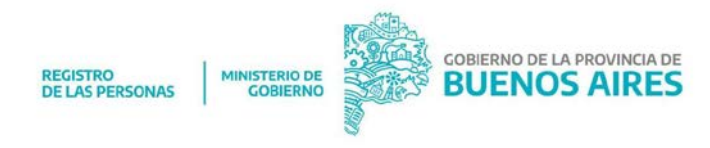

- Botón V: ver el trámite (datos y documentación)
- Botón M: ver los movimientos del trámite
- Botón Adjuntos: para cargar documentos. Está acción sólo se puede realizar cuando el trámite está en PRECARGA. Una vez que hacemos click en INICIAR ya no se pueden cargar más archivos.
- Botón Iniciar: cuando seleccionamos iniciar, el trámite es re dirigido automáticamente a la Delegación para corroborar la documentación adjunta y labrar el acta.
- El estado pasa de PRECARGA a **INICIADO**

### Ver - Trámite Nº 1 Nº Certificado: 123456 - DNI Fallecido: 5678910 - Delegación: ZARATE - E-mail autorizante: juansosa@hotmail.com Documentación Cargada (1) **CERTIFICADO FRENTE N** VER **VOLVER**

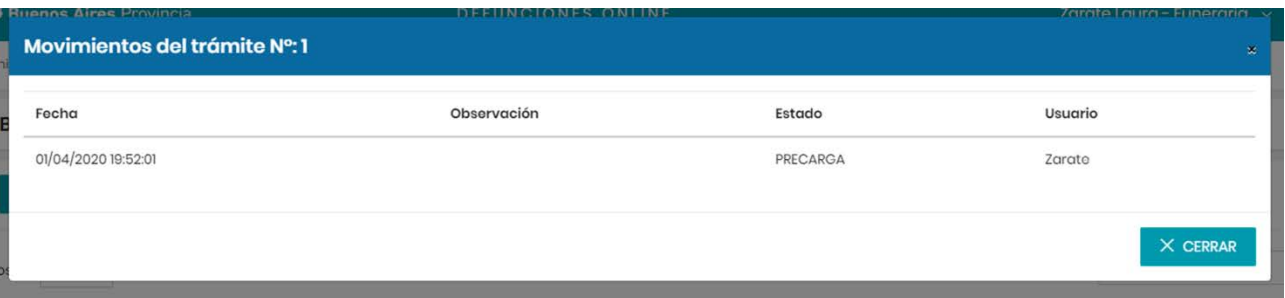

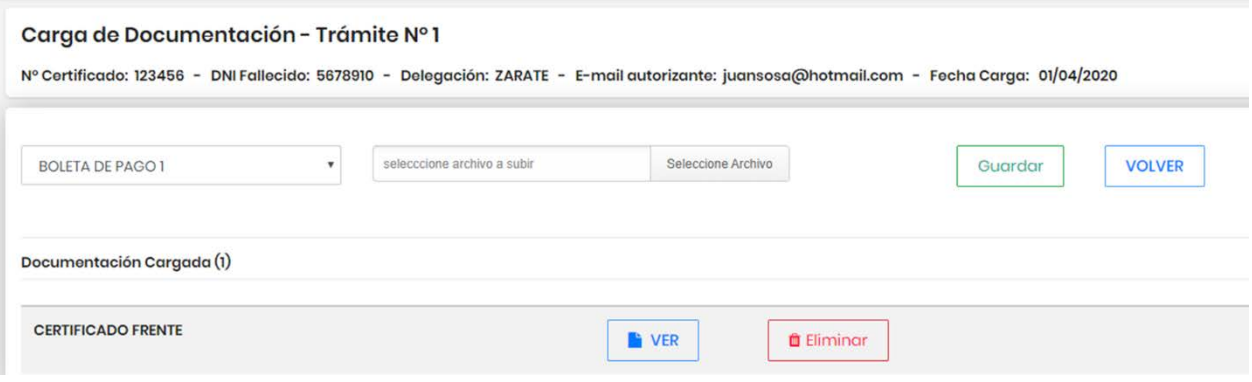

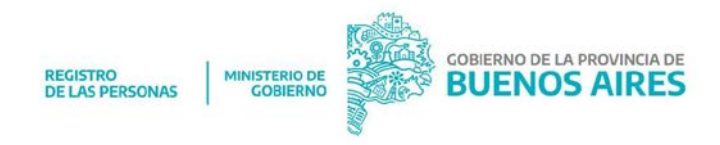

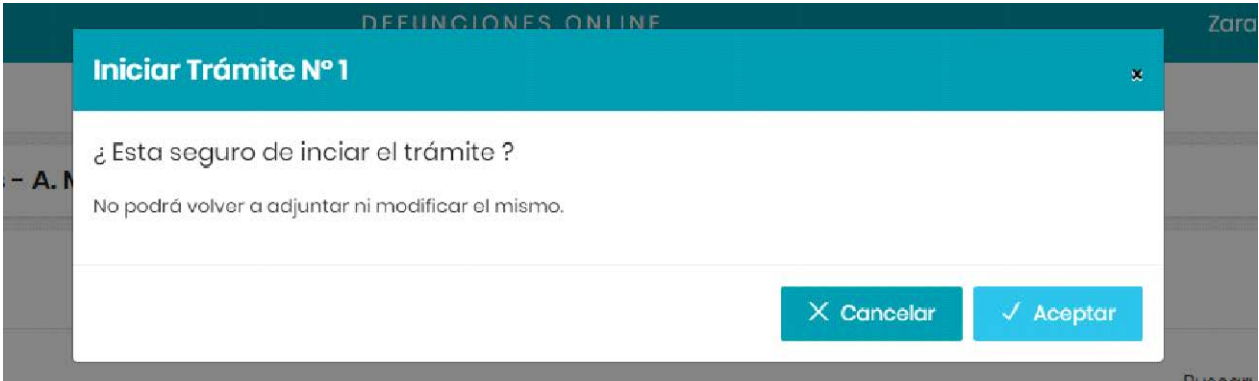

#### **3.1 TRÁMITE OBSERVADO**

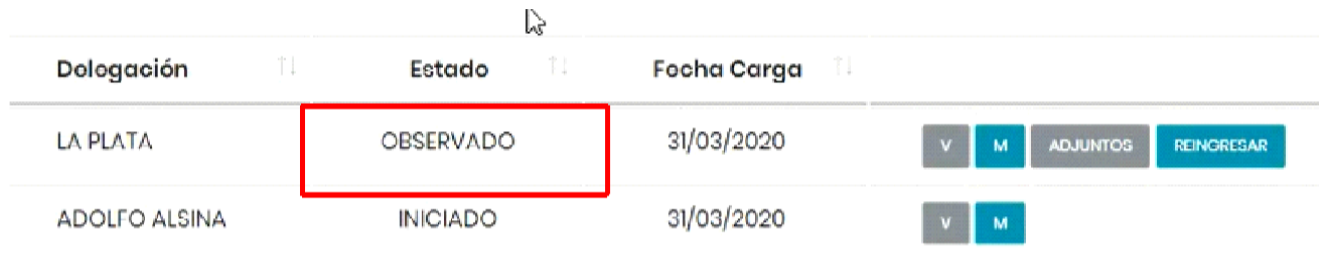

Cuando el trámite aparece en estado Observado, ha sido devuelto por la Delegación. En ese caso vamos al botón **ADJUNTOS** para constatar la documentación faltante. Una vez cargado el archivo correspondiente, hacemos click en Guardar y Volver, para regresar a la pantalla principal.

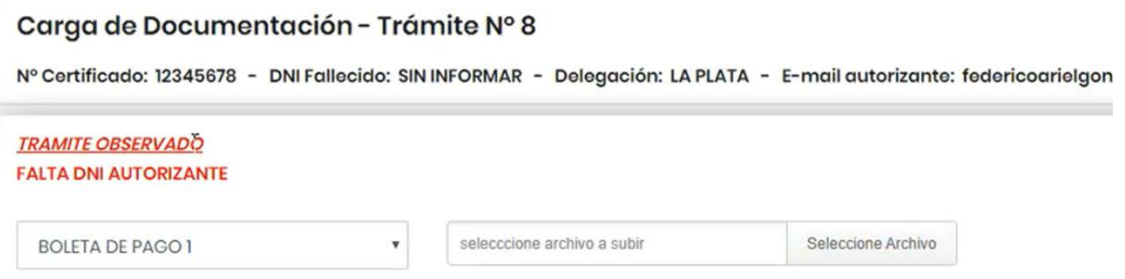

Allí hacemos clik en **REINGRESAR** (ya no se podrán subir más archivos) y luego en **ACEPTAR**, y el trámite es devuelto a la Delegación. Una vez aceptado, pasa de estado OBSERVADO a **VERIFICADO.**

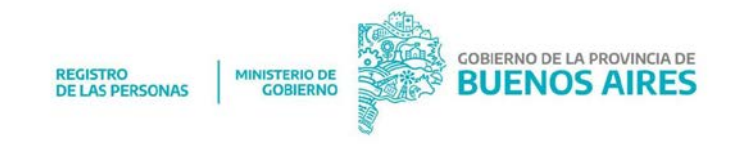

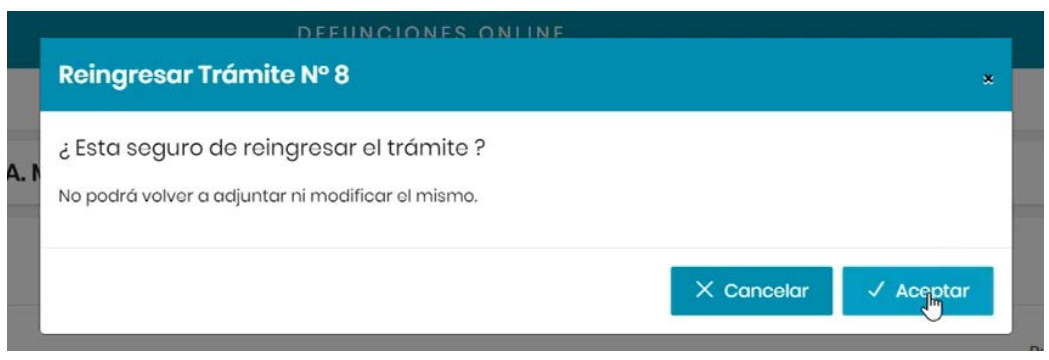

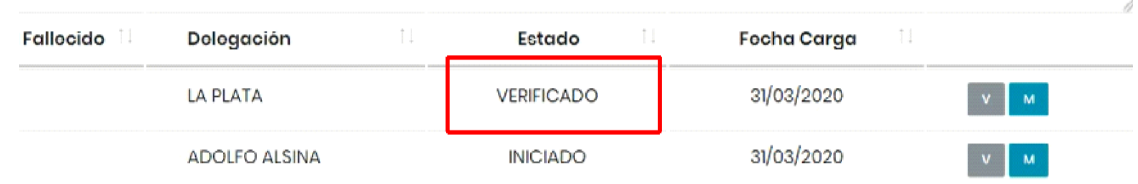

#### **4. LABRADO**

Cuando el estado del trámite figura **LABRADO** significa que la Delegación ya labró el acta correspondiente. Para poder verla primero hacemos click en DDJJ, y el sistema dará acceso a un link para descargar e imprimir la Declaración Jurada, a completar y firmar por la empresa funeraria. La misma será presentada en sobre cerrado en la Delegación con la documentación correspondiente en papel.

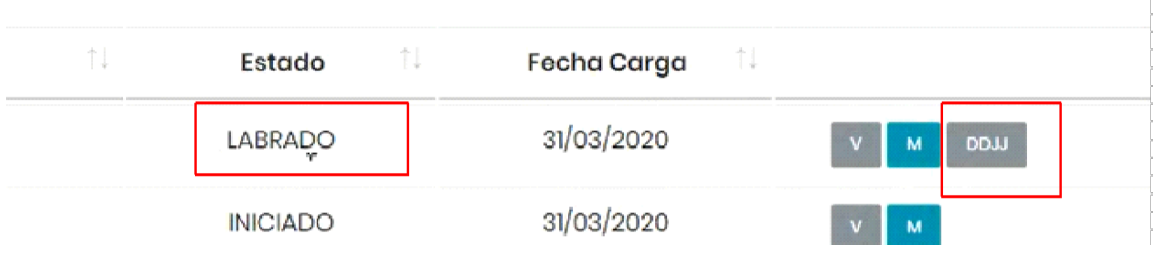

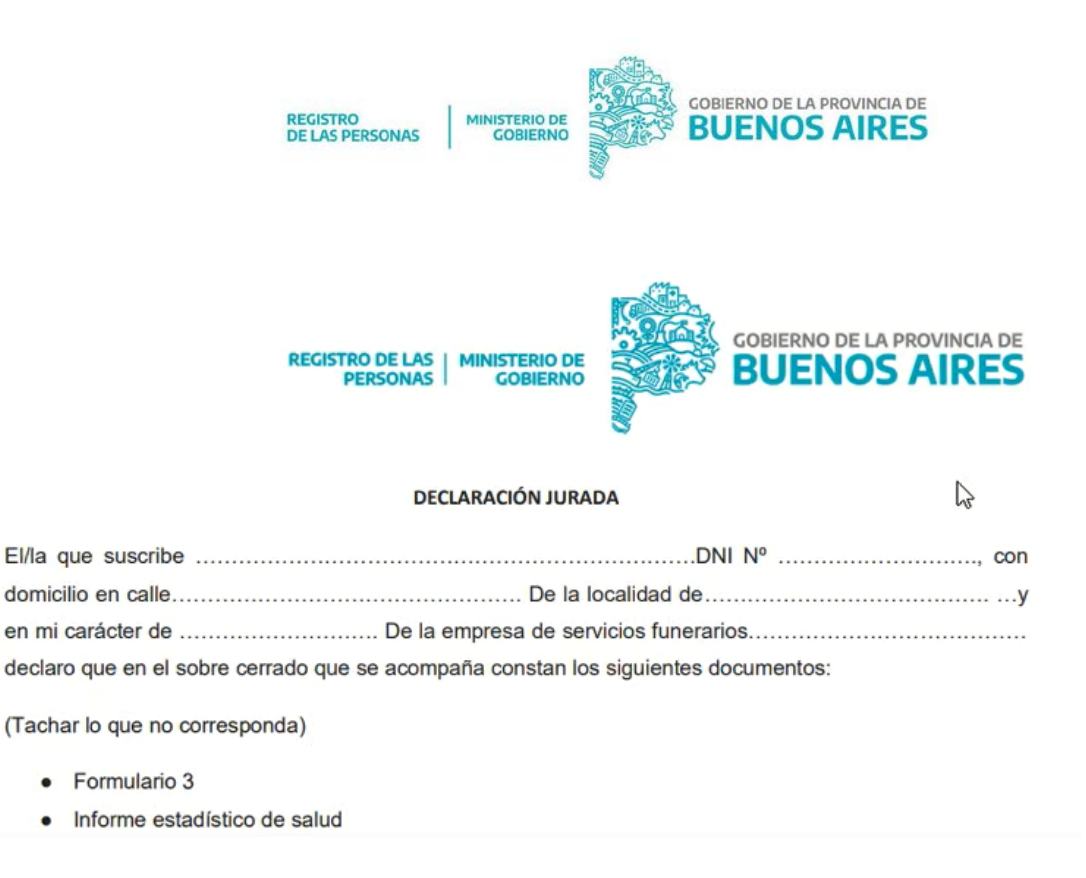

Luego de descargar la DDJJ, el estado del trámite pasa a **DDJJ DESCARGADA** y se habilita el botón **DESCARGAR PARTIDA LABRADA**, automáticamente el sistema nos muestra el acta de defunción correspondiente.

o **Recordar:** Una vez habilitada la descarga se deberá imprimir y pegar la oblea del certificado de defunción en la misma, para dar validez como licencia de inhumación o cremación.

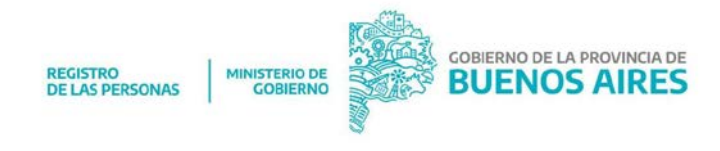

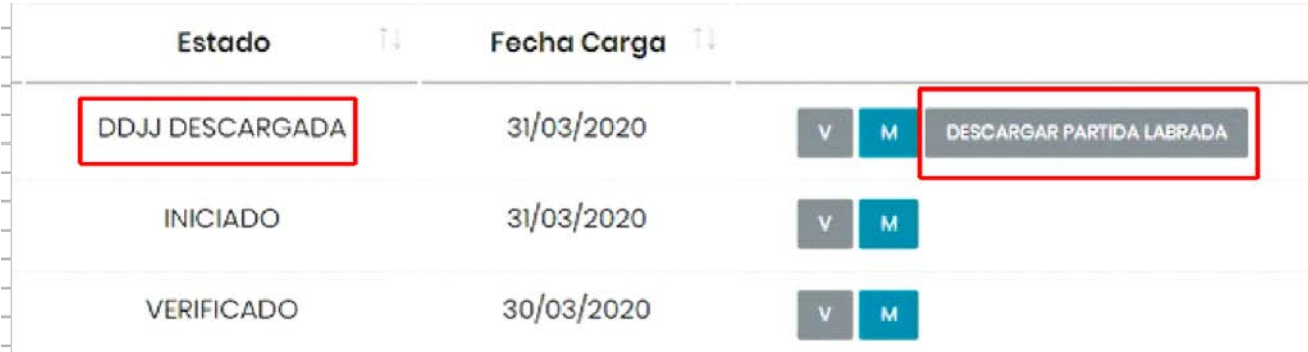

#### **5. FINALIZADO**

Luego de presentar la DDJJ y corroborada la documentación, la Delegación cerrará el trámite. Ya no figurará en la página principal, si no que automáticamente será a la bandeja de **FINALIZADOS**

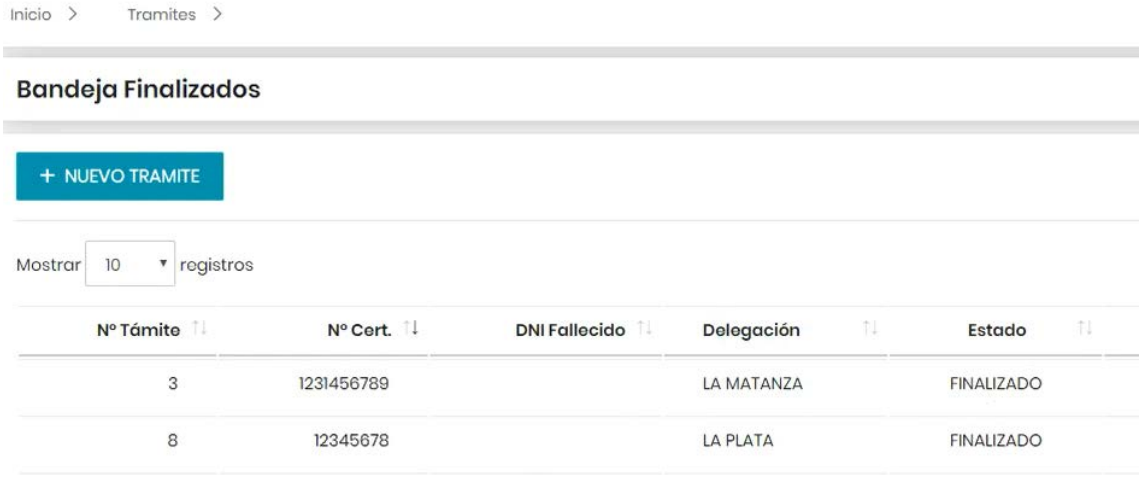

**El plazo máximo para presentar la documentación en sobre cerrado, con la declaración jurada firmada, por quien solicita la inscripción, es de 15 días corridos contados desde el día del labrado.**

**Recordar que el incumplimiento del plazo y falta de presentación de la documentación llevara a la exclusión del registro de funerarias, en los términos de las Disposiciones 10.529/11 y 13.551/11.** 

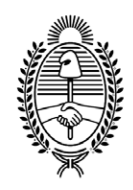

#### G O B I E R N O DE LA P R O V I N C I A DE B U E N O S A I R E S 2020 - Año del Bicentenario de la Provincia de Buenos Aires

#### **Hoja Adicional de Firmas Anexo B**

Número: DOCFI-2020-06629218-GDEBA-SDALMGGP

LA PLATA, BUENOS AIRES DOCFI-2020-06629218-GDEBA-SDALMGGP<br>LA PLATA, BUENOS AIRES<br>Sábado 11 de Abril de 2020

**Referencia:** ANEXO I

El documento fue importado por el sistema GEDO con un total de 11 pagina/s.

Digitally signed by GDE BUENOS AIRES<br>DN: cn=GDE BUENOS AIRES, c=AR, o=MINISTERIO DE JEFATURA DE GABINETE DE MINISTROS BS AS,<br>ou=SUBSECRETARIA DE GOBIERNO DIGITAL, serialNumber=CUIT 30715471511<br>Date: 2020.04.11 19:23:48 -0

Natalia Mincarelli Subdirectora Subdirección de Asuntos Legales Ministerio de Gobierno

Digitally signed by GDE BUENOS AIRES<br>DN: cn=GDE BUENOS AIRES, c=AR, o=MINISTERIO DE<br>JEFATURA DE GABINETE DE MINISTROS BS AS,<br>ou=SUBSECRETARIA DE GOBIERNO DIGITAL,<br>serialNumber=CUIT 30715471511<br>Date: 2020.04.11 19:23:49 -03

### **ANEXO II**

## **SISTEMA DE INGRESO DE TRAMITES EN LINEA PARA EL LABRADO Y EXPEDICION DE PARTIDAS DE DEFUNCION**

### Instructivo para Administradores

de usuarios

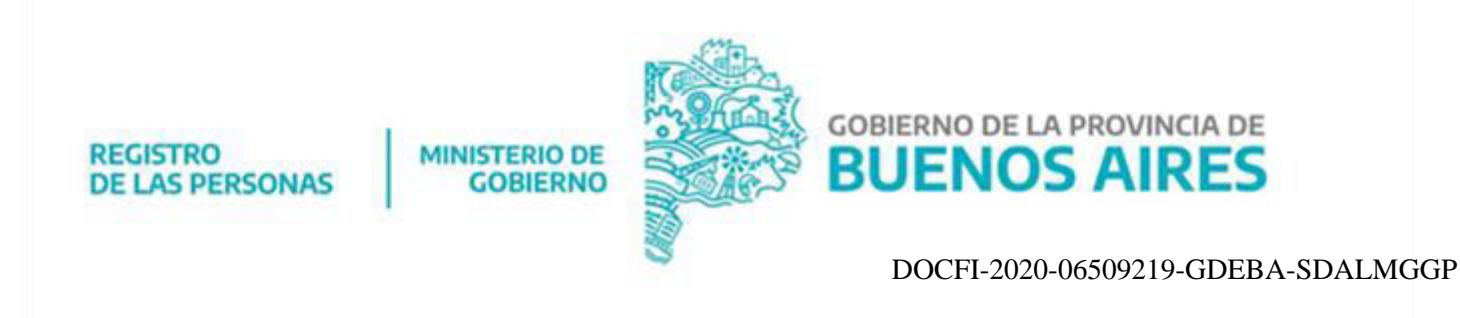

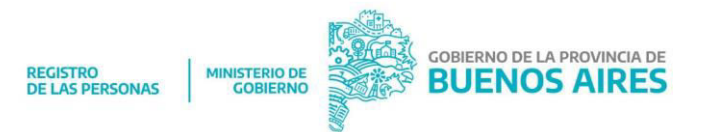

#### **INSTRUCTIVO PARA ADMINISTRADOR USUARIOS**

#### **1. LOGIN**

Ingresar a <https://defunciones-online.gob.gba.gob.ar/login>con el usuario y contraseña asignado

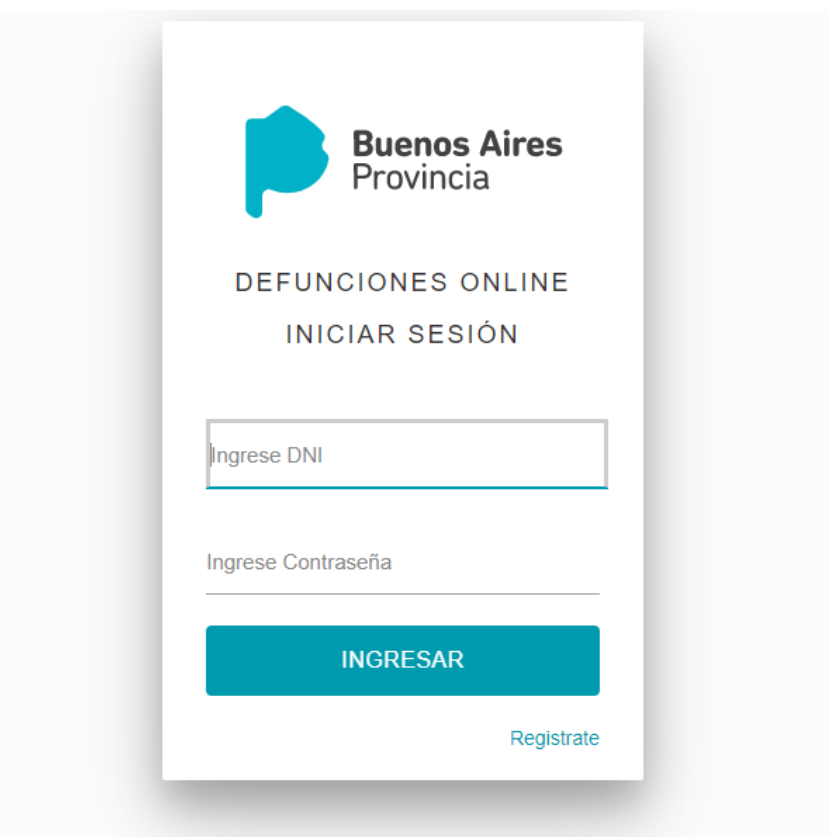

#### **2. ADMINISTRACIÓN DE USUARIOS**

En la pantalla de INICIO hacemos click en **ADMINISTRACIÓN** opción **USUARIOS**. La plataforma nos muestra los **USUARIOS** que ya están dados de alta.

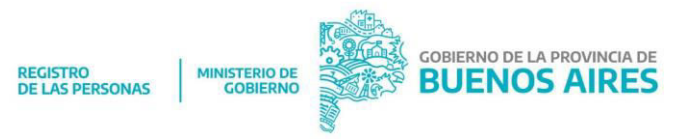

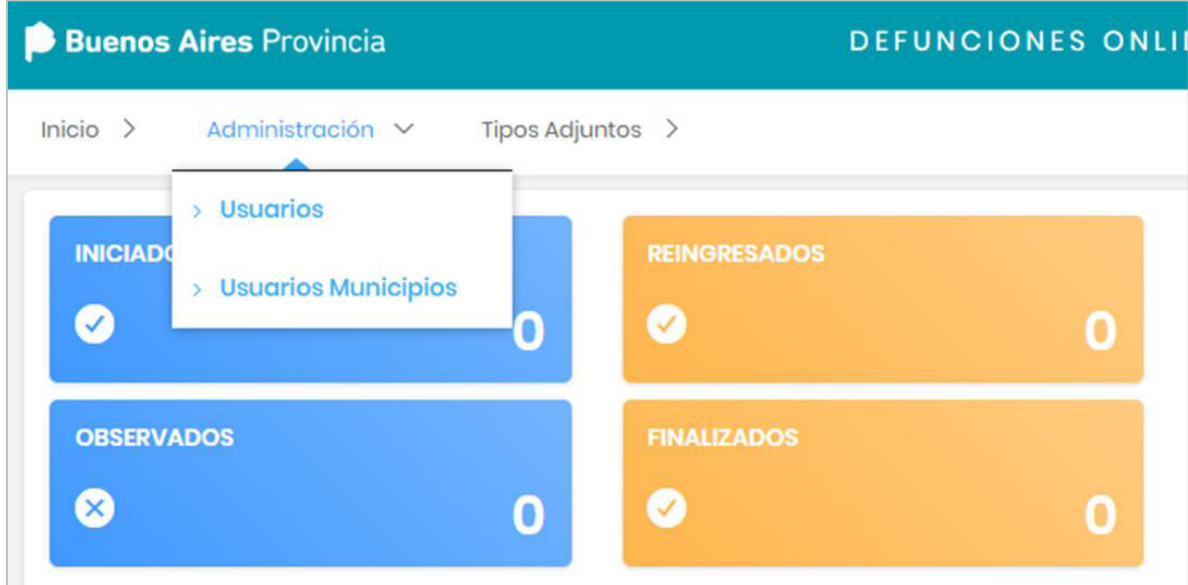

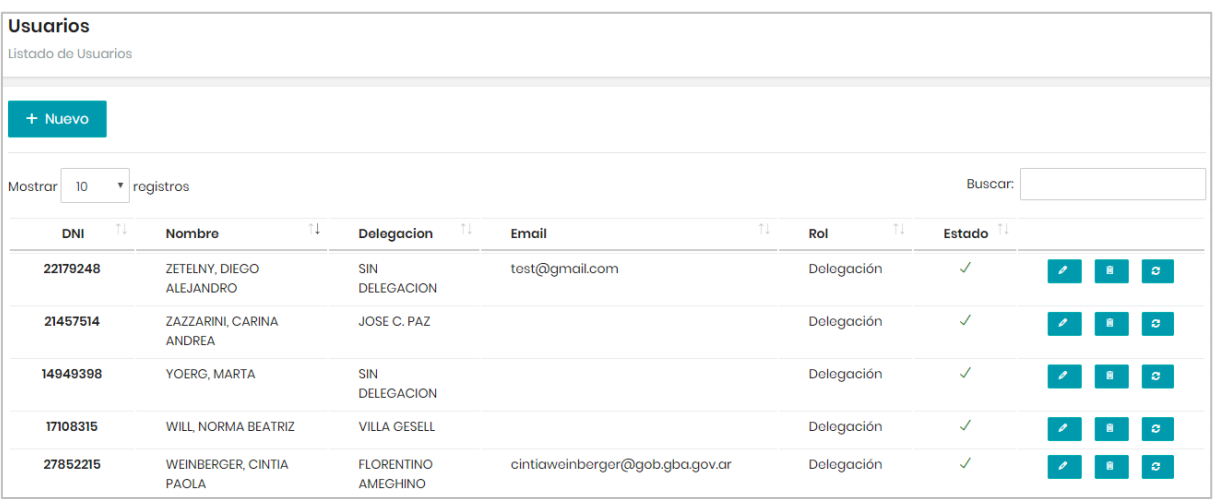

#### **3. NUEVO USUARIO**

Para crear un nuevo usuario vamos a **+ NUEVO** y completamos todos los campos.

 Obligatorios: Apellido, nombre, e-mail, rol en delegación, estado (activo o bloqueado).

Guardar.

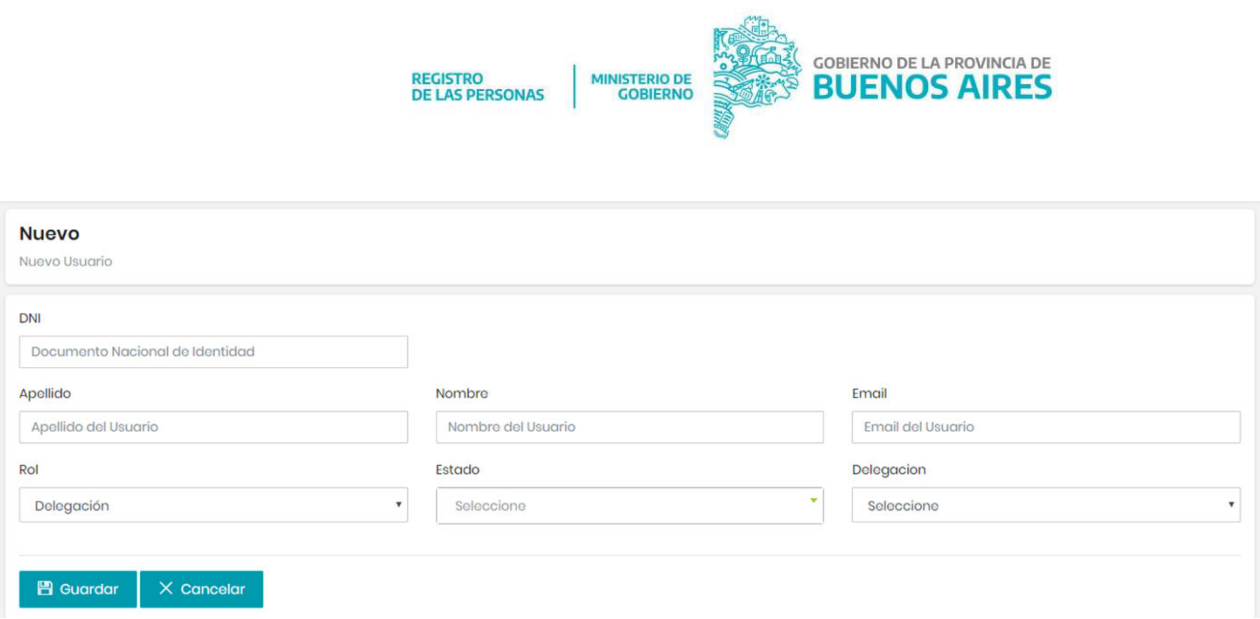

#### **4. ACCIONES**

- Editar usuario: agregar datos que faltan o modificar los que están cargados. Cambiar estado (activo o bloqueado).
- Eliminar usuario
- Resetear Contraseña: si el usuario no recuerda su contraseña, hacemos click en resetear contraseña. Recibirá un correo electrónico con la nueva contraseña, que será su número de documento (el nombre de USUARIO también es el número de DNI). El interesado puede luego cambiar la contraseña si lo desea.

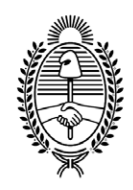

#### GOBIE R NO DE LA P R O V I N C I A DE B U E N O S A I R E S 2020 - Año del Bicentenario de la Provincia de Buenos Aires

#### **Hoja Adicional de Firmas Anexo B**

Número: DOCFI-2020-06509219-GDEBA-SDALMGGP

Viernes 10 de Abril de 2020 LA PLATA, BUENOS AIRES DOCFI-2020-06509219-GDEBA-SDALMGGP

**Referencia:** ANEXO II

El documento fue importado por el sistema GEDO con un total de 4 pagina/s.

Digitally signed by GDE BUENOS AIRES<br>DN: cn=GDE BUENOS AIRES, c=AR, o=MINISTERIO DE JEFATURA DE GABINETE DE MINISTROS BS AS,<br>ou=SUBSECRETARIA DE GOBIERNO DIGITAL, serialNumber=CUIT 30715471511<br>Date: 2020.04.10 15:15:09 -0

Natalia Mincarelli Subdirectora Subdirección de Asuntos Legales Ministerio de Gobierno

Digitally signed by GDE BUENOS AIRES<br>DN: cn=GDE BUENOS AIRES, c=AR, o=MINISTERIO DE<br>JEFATURA DE GABINETE DE MINISTROS BS AS,<br>ou=SUBSECRETARIA DE GOBIERNO DIGITAL,<br>serialNumber=CUIT 30715471511<br>Date: 2020.04.10 15:15:10 -03

ANEXO III

## **SISTEMA DE INGRESO DE TRAMITES EN LINEA PARA EL LABRADO Y EXPEDICION DE PARTIDAS DE DEFUNCION**

Instructivo para Delegaciones

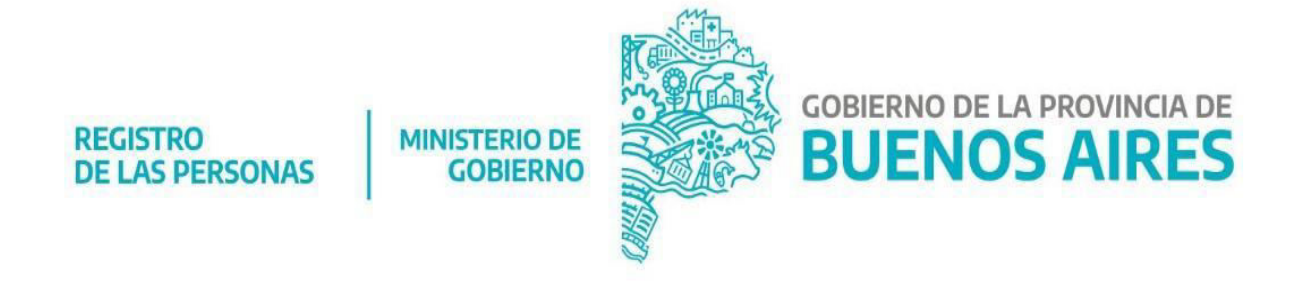

DOCFI-2020-06509221-GDEBA-SDALMGGP

página 1 de 8

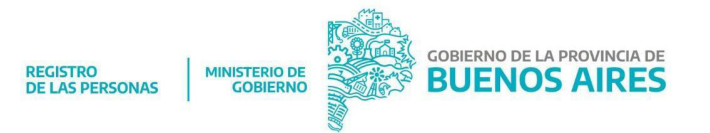

#### **INSTRUCTIVO PARA LAS DELEGACIONES**

#### **1. LOGIN**

Los usuarios y sus contraseñas para ingresar a [https://defunciones](https://defunciones-online.gob.gba.gob.ar/login)[online.gob.gba.gob.ar/login](https://defunciones-online.gob.gba.gob.ar/login) serán confirmados por Dirección de Delegaciones quien será el administrador de usuarios del RPP.

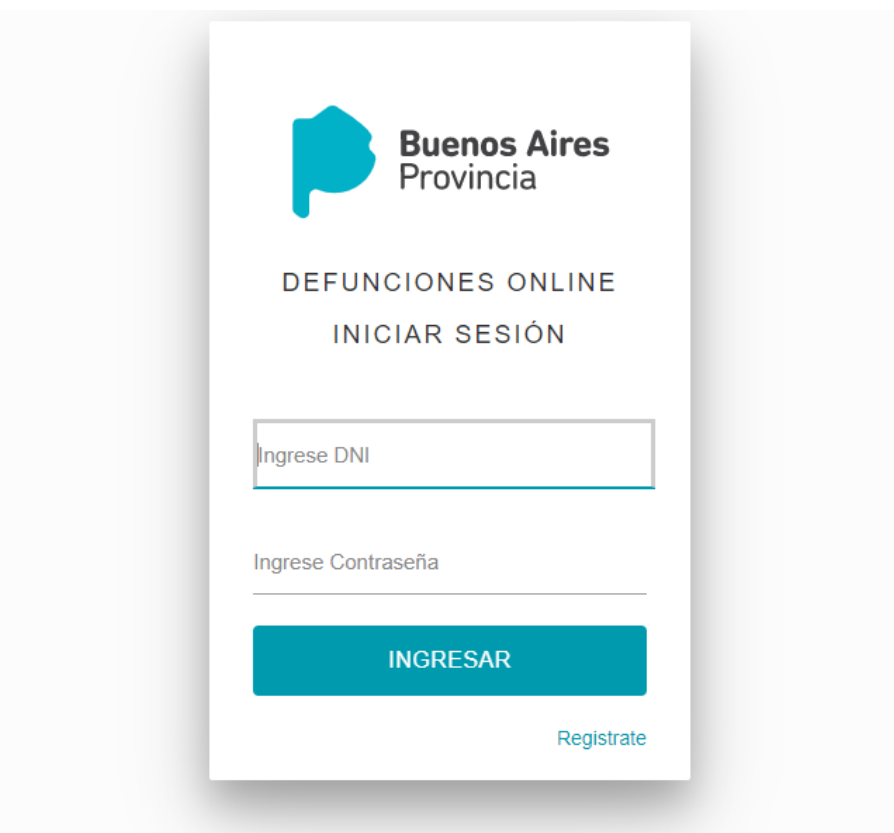

#### **2. BANDEJA DE TRÁMITES**

En la Bandeja de Trámites se visualizan todos los trámites de defunción en estado **INICIADO** que ingresaron a la Delegación.

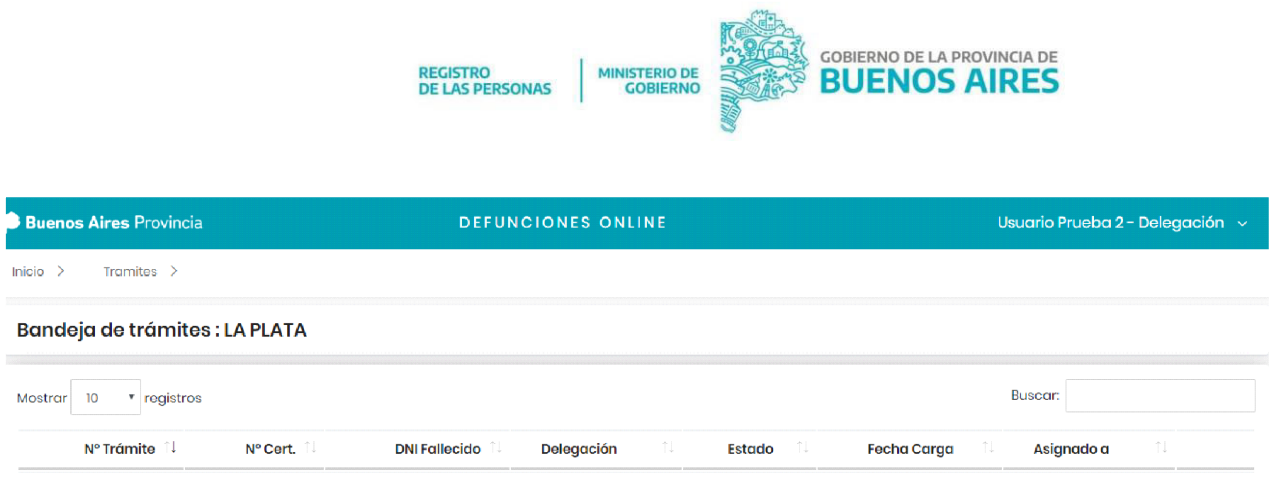

#### Si vamos a **INICIO** encontramos todos los trámites en sus distintos estados:

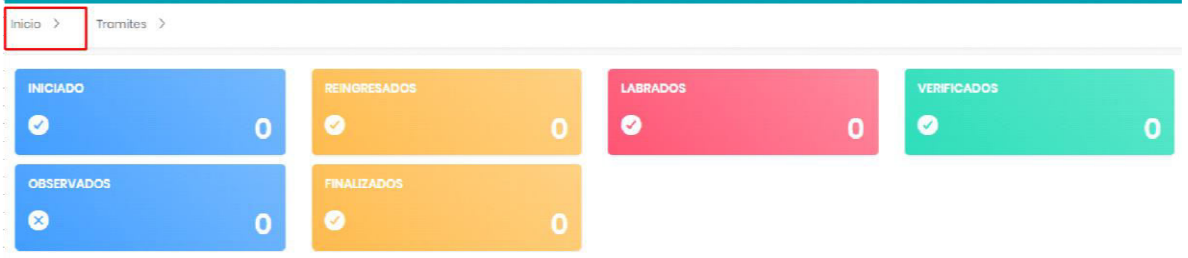

- INICIADO: tramites a controlar.
- OBSERVADOS: trámites cuya documentación no cumple con todos los requisitos o está incompleto.
- REINGRESADOS: tramites que las funerarias ya cumplieron la observación.
- VERIFICADOS: trámites que tienen la documentación correspondiente.
- LABRADOS: trámites que ya tienen el acta subida al portal.
- FINALIZADOS: trámites que la Delegación ya corroboró la documentación y la declaración jurada presentada por la empresa funeraria en formato papel.

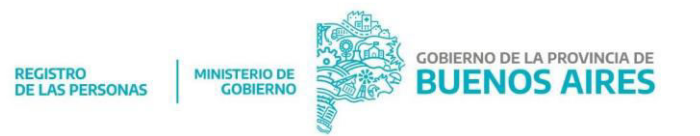

#### **3. VERIFICACIÓN DE TRÁMITES**

Si volvemos a la bandeja de entrada podremos ver el estado del trámite, los movimientos **(botón M)**, controlar y descargar la documentación adjunta **(botón Verificar)**.

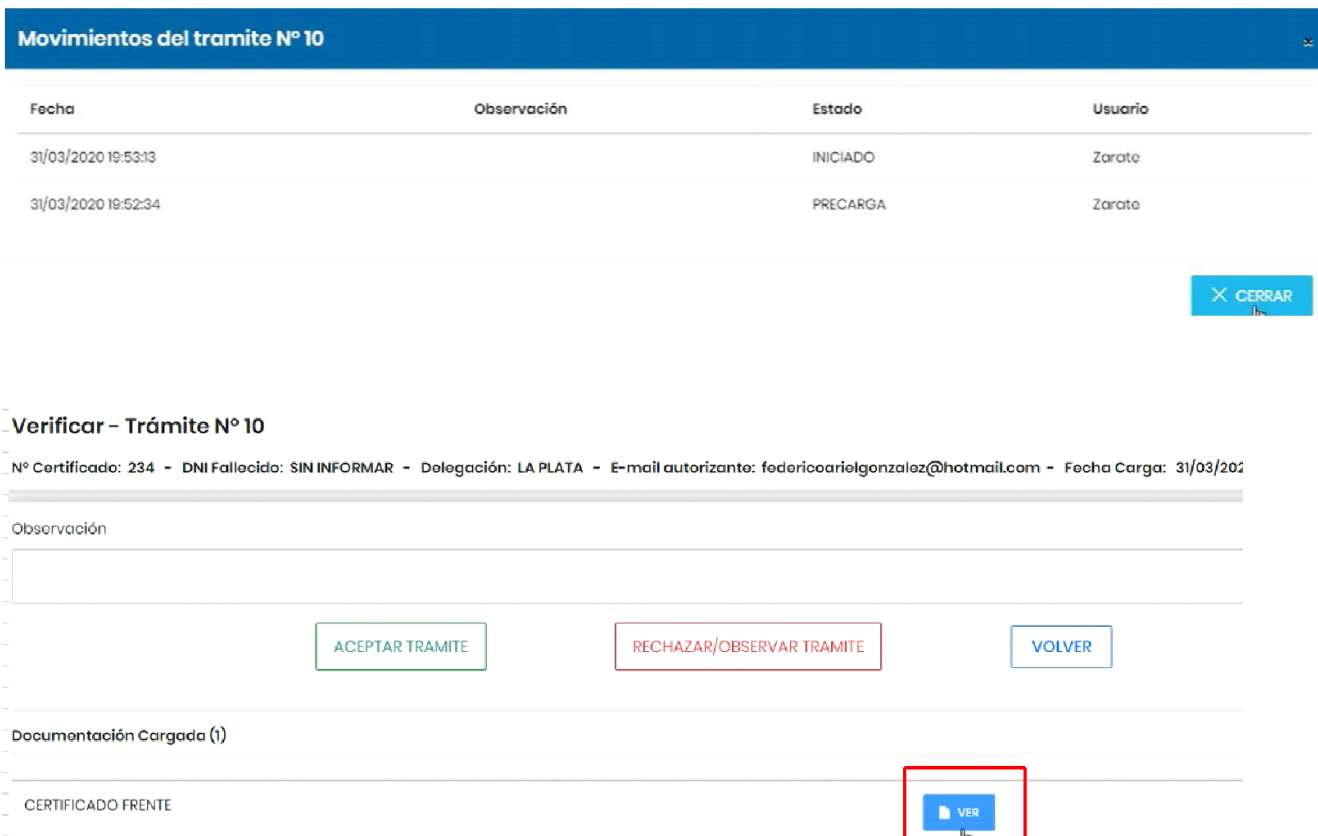

Si hacemos click en **VER** podemos abrir la documentación del trámite. Por ejemplo, el certificado de defunción. Si está correcto, descargamos los archivos para subir a REDIP.

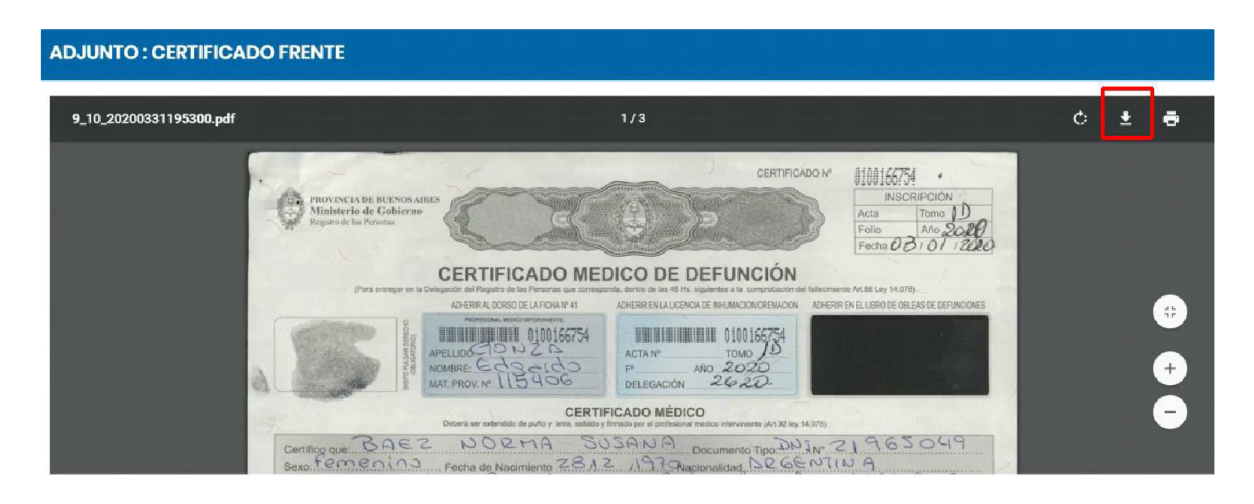

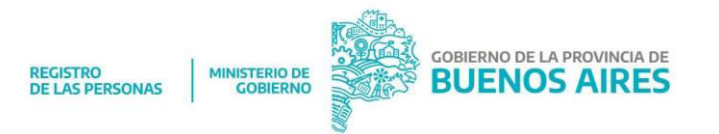

Si la documentación es correcta presionamos **ACEPTAR TRÁMITE.**

Si no está completa, en Observación detallamos la documentación que falta y presionamos en **RECHAZAR/OBSERVAR TRÁMITE.** De esta forma es devuelto a la empresa funeraria que lo visualizará en estado OBSERVADO.

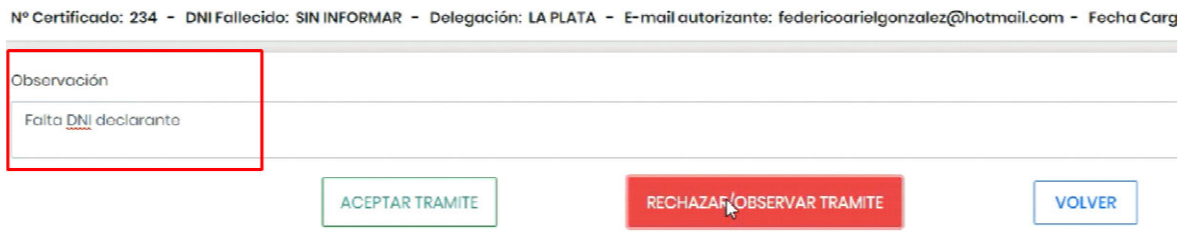

El trámite desaparece de la bandeja de entrada de la Delegación y se puede encontrar la opción OBSERVADOS de la página de INICIO.

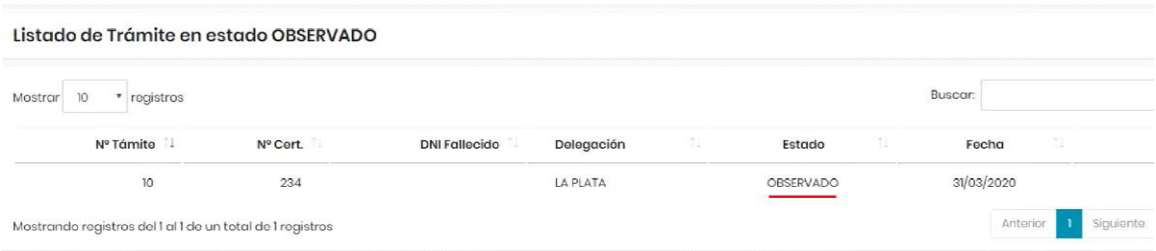

Una vez que la empresa funeraria resuelve la observación, el trámite aparecerá en estado reingresado y podremos volver a verificarlo como ya explicamos más arriba y subir la documentación a REDIP.

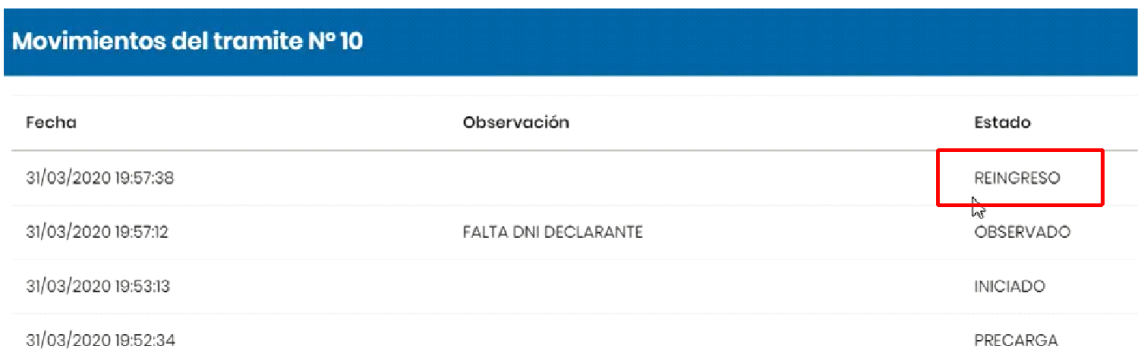

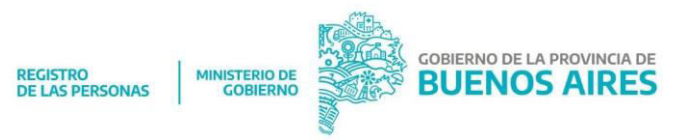

#### **4. LABRADO**

Para continuar con el trámite hacemos click en **ACEPTAR EL TRÁMITE**. De esta manera pasará a estado VERIFICADO y nos aparecerá el botón LABRAR para subir a la aplicación el acta de defunción labrada en REDIP.

El acta se labrará en REDIP dentro del horario administrativo, cumpliendo con los recaudos de la Ley. Una vez labrada deberá previsualizarla para controlar los datos, paso seguido debe ser firmada de manera DIGITAL, SIN NECESIDAD de imprimir el trámite.

El acta sólo se imprimirá en hoja pnumerada de seguridad, para confeccionar el protocolo correspondiente.

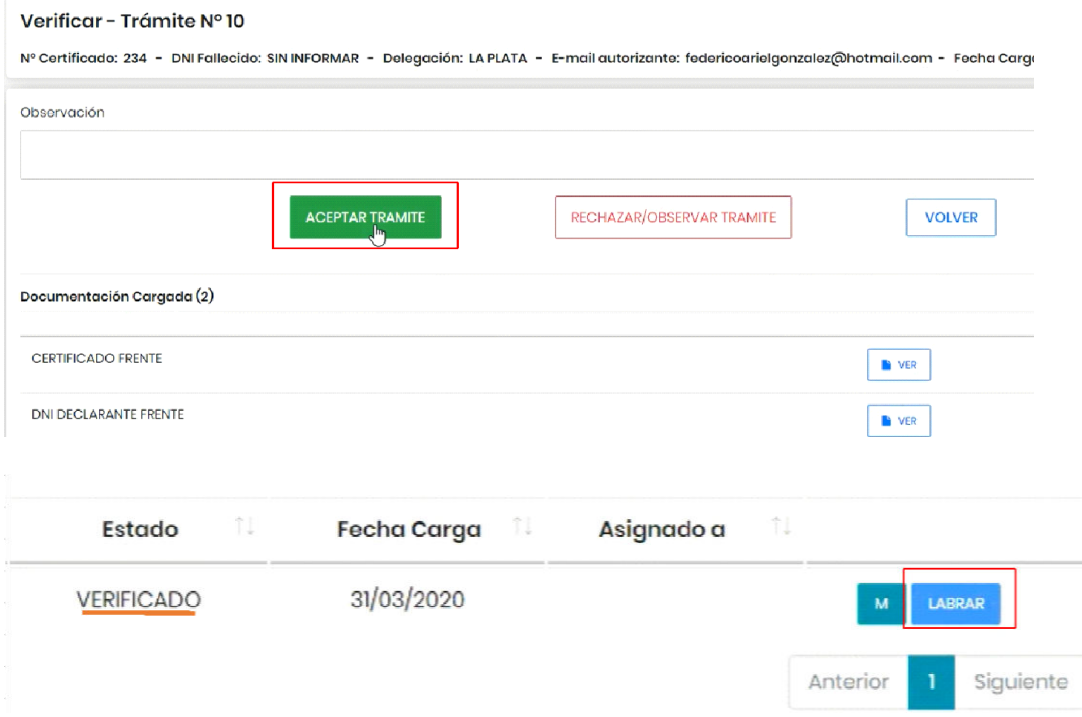

#### **LABRADO EN CONTINGENCIA**

En caso de incidencia que no permita la utilización del sistema REDIP, se deberá labrar en contingencia en la Delegación correspondiente. El acta deberá ser firmada de manera ológrafa y con sello medalla. Entregando 2 actas en hoja de uso habitual de la oficina (A4), una para expedir la licencia de inhumación y cremación y otra para el ciudadano.

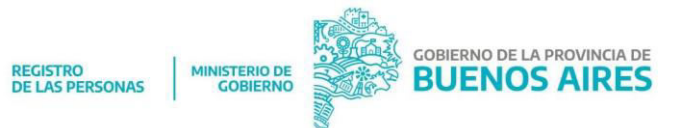

Solo se labrará en hoja numerada de seguridad, aquella que sea para subir a REDIP y confeccionar el protocolo.

Si vamos al botón **LABRAR**, se abrirá una ventana para adjuntar el acta. Luego de cargar el archivo correspondiente y hacer click en **GUARDAR** nos va a aparecer un cartel para confirmar o cancelar la acción, dado que al aceptar el acta se envía automáticamente al mail del autorizante y quedará a disposición de la cochería que inició el trámite.

#### Labrar - Trámite Nº 10

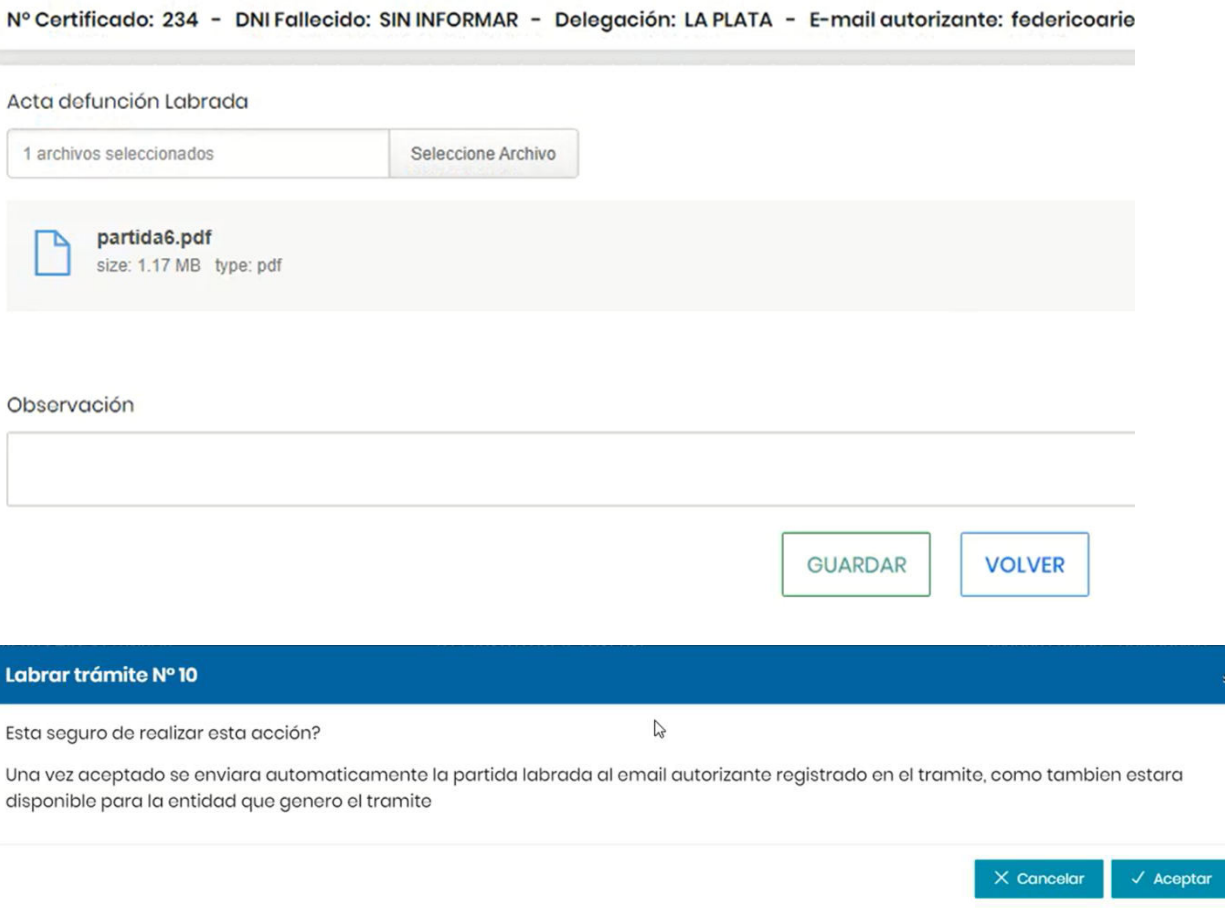

El estado del trámite cambia a **LABRADO** y a la empresa funeraria le aparecerá la opción para descargar la Declaración Jurada que deberá completar, firmar y presentar en la delegación con la documentación en papel.

Luego de descargar la DDJJ podrá descargar el acta de defunción.

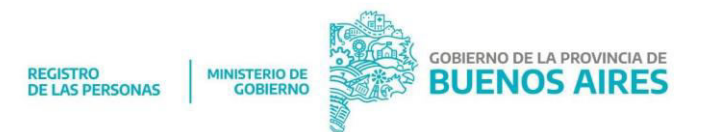

Esta acción la podemos ver desde el botón de movimientos del trámite.

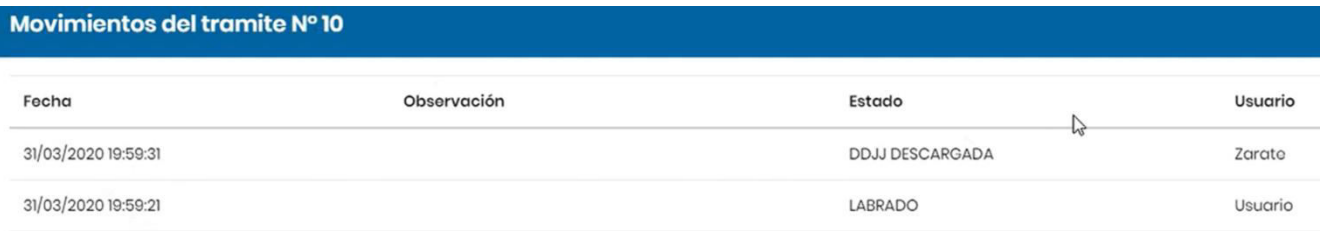

#### **5. FINALIZAR**

La empresa Funeraria tiene hasta 5 días corridos para presentar la documentación en la Delegación en sobre cerrado, junto con la Declaración Jurada, debiendo quien recibe el sobre chequear que la documentación sea la correcta conforme al tramite ingresado. Luego vamos al botón Finalizar y el trámite desaparecerá de la bandeja principal y quedará en la bandeja de trámites finalizados.

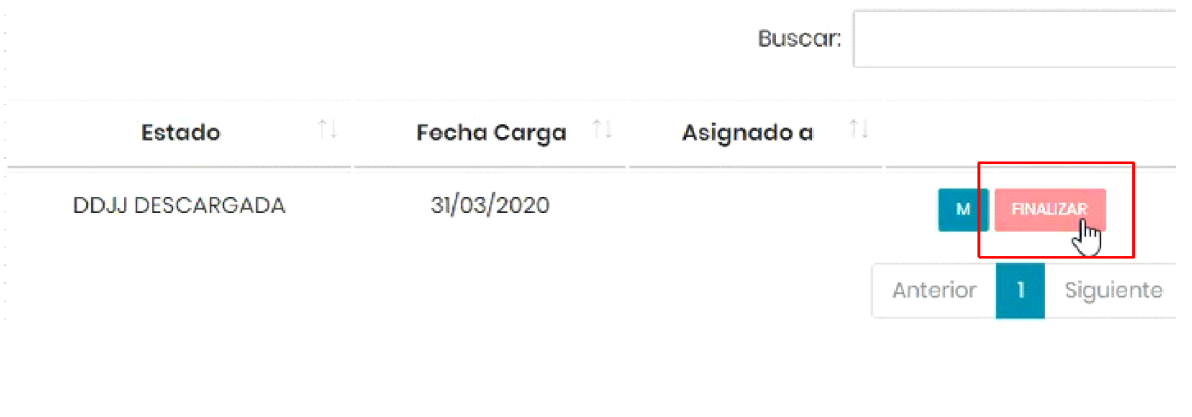

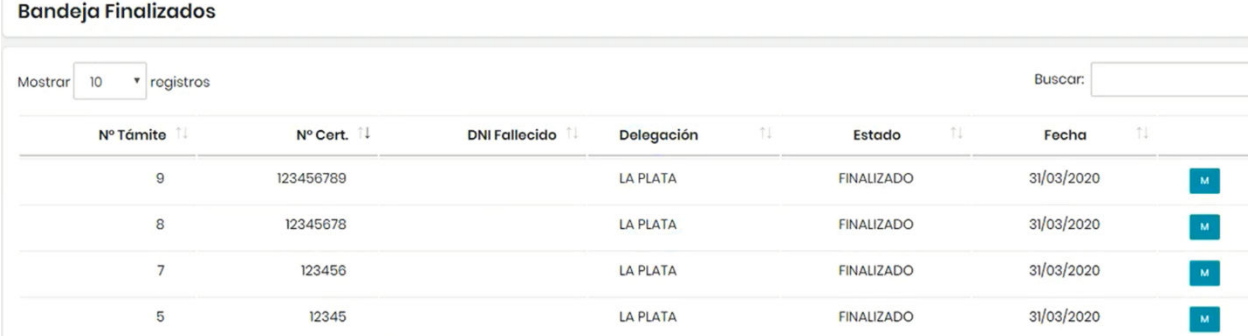

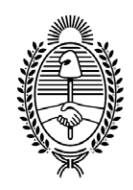

#### GOBIE R NO DE LA P R O V I N C I A DE B U E N O S A I R E S 2020 - Año del Bicentenario de la Provincia de Buenos Aires

#### **Hoja Adicional de Firmas Anexo B**

Número: DOCFI-2020-06509221-GDEBA-SDALMGGP

Viernes 10 de Abril de 2020 LA PLATA, BUENOS AIRES DOCFI-2020-06509221-GDEBA-SDALMGGP

**Referencia:** ANEXO III

El documento fue importado por el sistema GEDO con un total de 8 pagina/s.

Digitally signed by GDE BUENOS AIRES<br>DN: cn=GDE BUENOS AIRES, c=AR, o=MINISTERIO DE JEFATURA DE GABINETE DE MINISTROS BS AS,<br>ou=SUBSECRETARIA DE GOBIERNO DIGITAL, serialNumber=CUIT 30715471511<br>Date: 2020.04.10 15:15:33 -0

Natalia Mincarelli Subdirectora Subdirección de Asuntos Legales Ministerio de Gobierno

Digitally signed by GDE BUENOS AIRES<br>DN: cn=GDE BUENOS AIRES, c=AR, o=MINISTERIO DE<br>JEFATURA DE GABINETE DE MINISTROS BS AS,<br>ou=SUBSECRETARIA DE GOBIERNO DIGITAL,<br>serialNumber=CUIT 30715471511<br>Date: 2020.04.10 15:15:33 -03

**ANEXO IV** 

### **MODELOS DE ACTAS DE CONTINGENCIA**

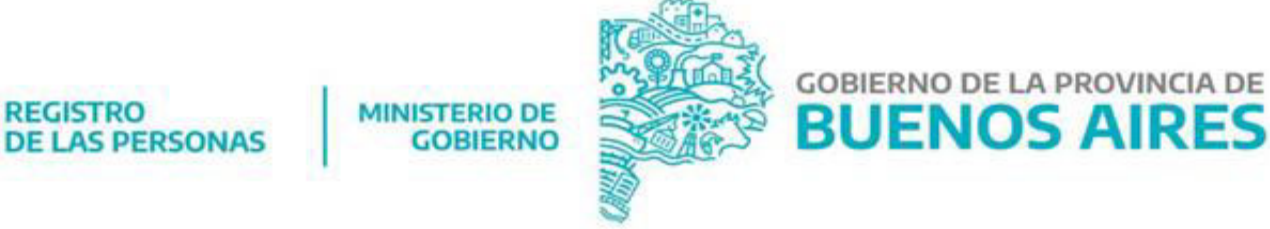

DOCFI-2020-06509225-GDEBA-SDALMGGP

página 1 de 5

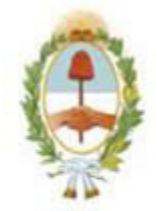

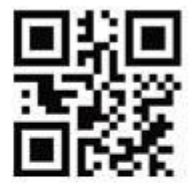

#### REGISTRO PROVINCIAL DE LAS PERSONAS

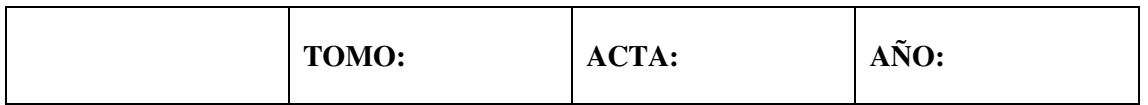

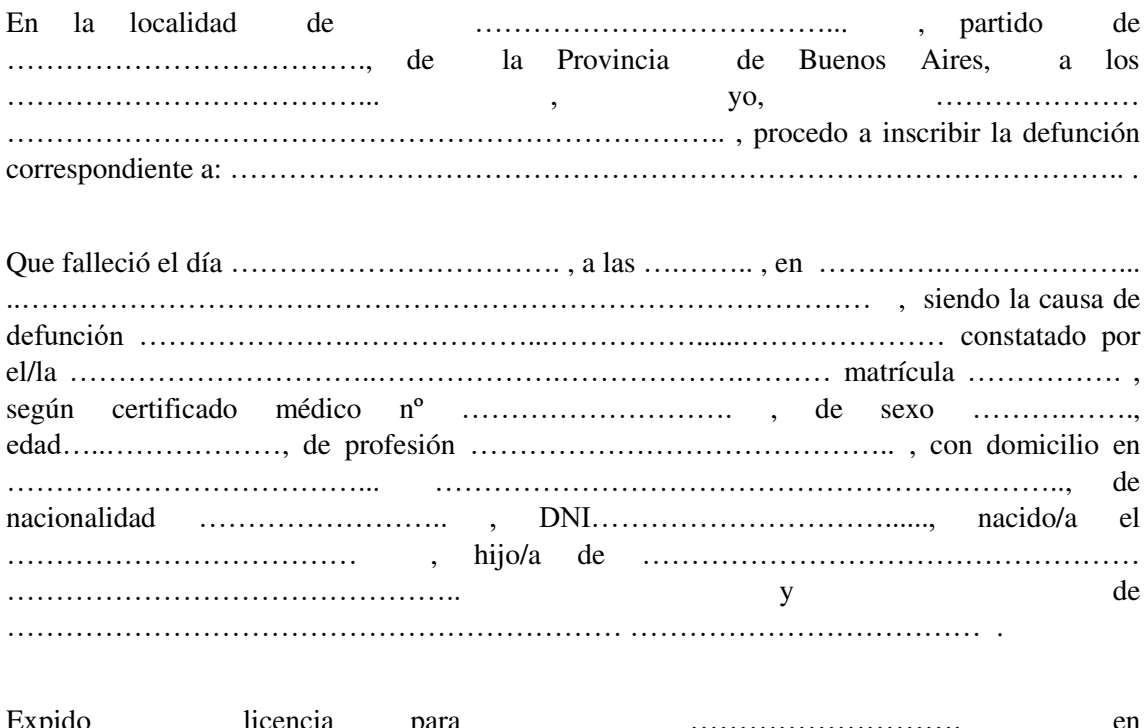

Expido licencia para ………………………. en ……………………………………………..… Obra en virtud de: la autorización que se archiva de ………………………………………........ .

El presente documento cumple con los requisitos legales para ser válido como Licencia de Inhumación/Cremación sólo si se encuentra inserta en el mismo la Oblea de Seguridad correspondiente.

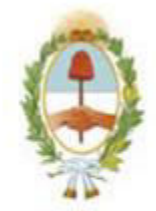

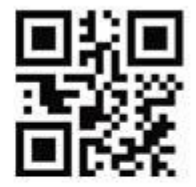

#### REGISTRO PROVINCIAL DE LAS PERSONAS

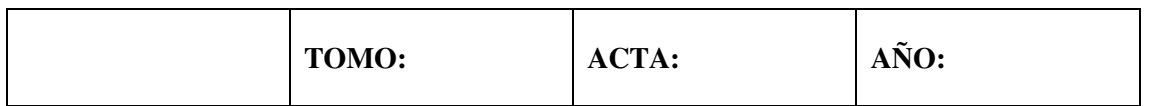

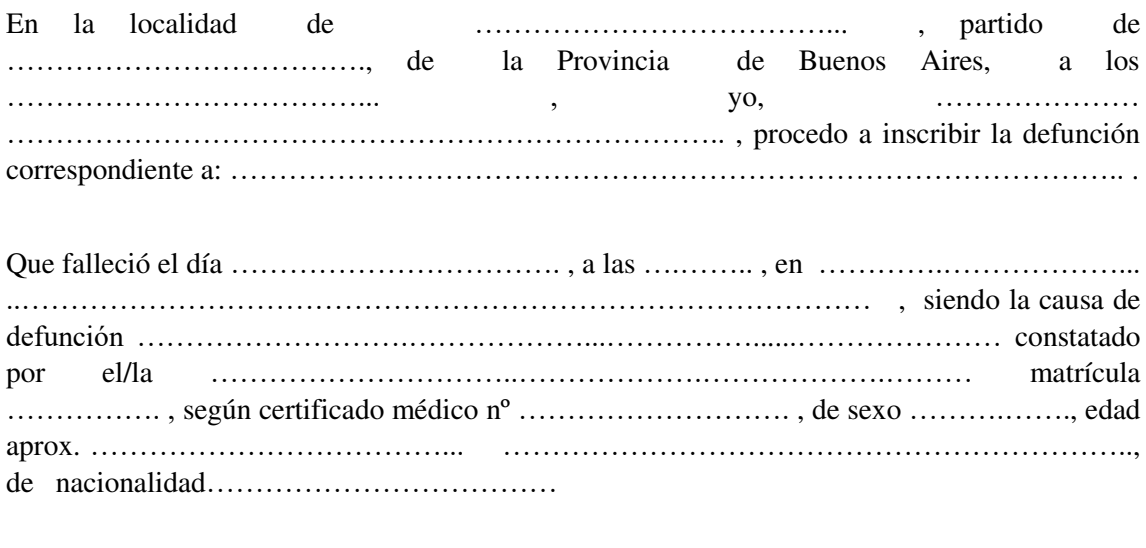

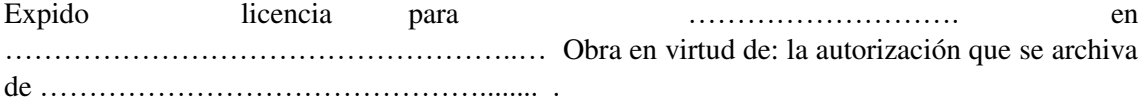

El presente documento cumple con los requisitos legales para ser válido como Licencia de Inhumación/Cremación sólo si se encuentra inserta en el mismo la Oblea de Seguridad correspondiente.

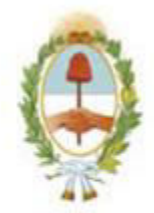

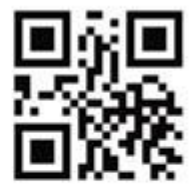

#### REGISTRO PROVINCIAL DE LAS PERSONAS

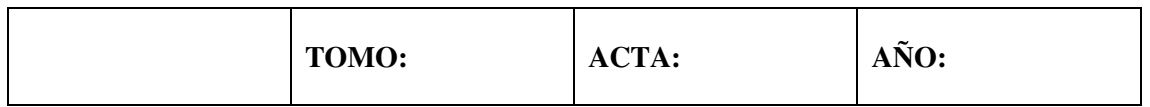

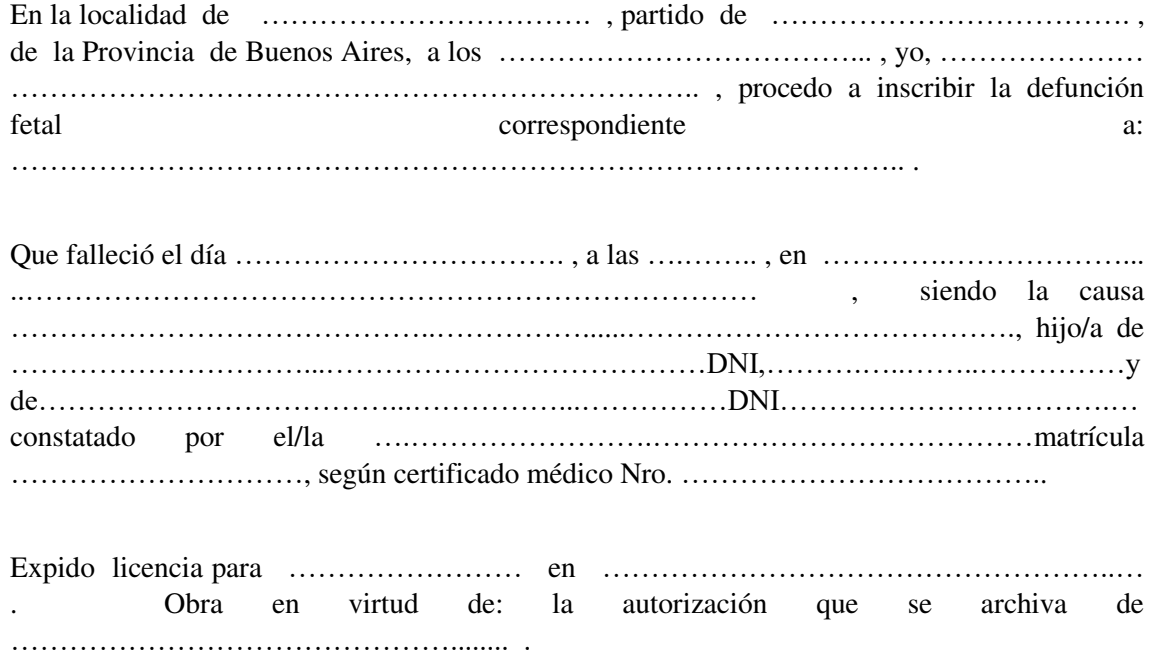

El presente documento cumple con los requisitos legales para ser válido como Licencia de Inhumación/Cremación sólo si se encuentra inserta en el mismo la Oblea de Seguridad correspondiente.

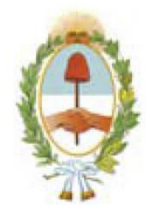

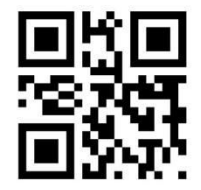

#### REGISTRO PROVINCIAL DE LAS PERSONAS

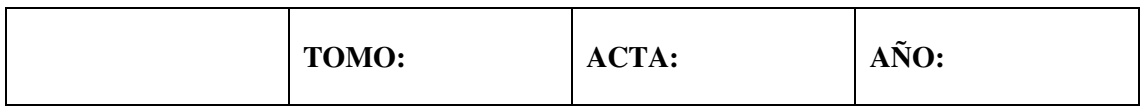

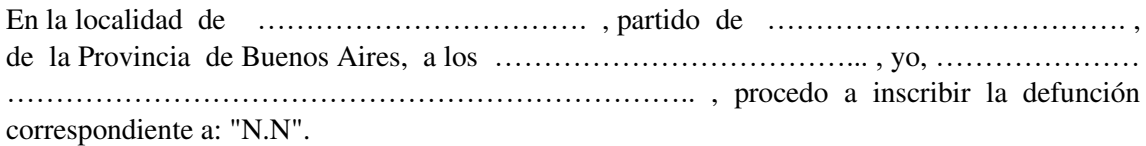

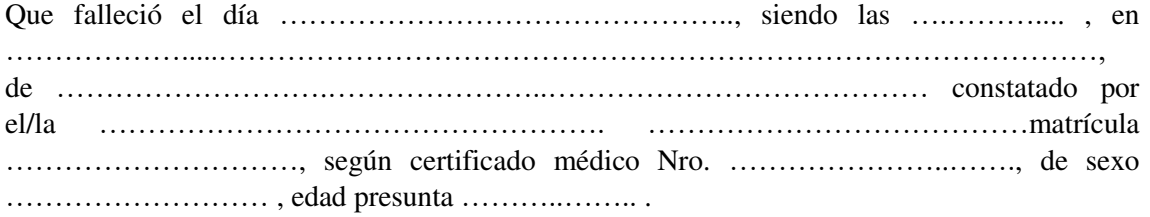

Expido licencia para …………………… en ……………………………………………… . Obra en virtud de: la autorización que se archiva de …………………………………………………………………………

El presente documento cumple con los requisitos legales para ser válido como Licencia de Inhumación/Cremación sólo si se encuentra inserta en el mismo la Oblea de Seguridad correspondiente.

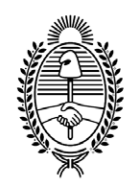

#### GOBIE R NO DE LA P R O V I N C I A DE B U E N O S A I R E S 2020 - Año del Bicentenario de la Provincia de Buenos Aires

#### **Hoja Adicional de Firmas Anexo B**

**Número:**  DOCFI-2020-06509225-GDEBA-SDALMGGP

LA PLATA, BUENOS AIRES<br>Viernes 10 de Abril de 2020

**Referencia:** ANEXO IV

El documento fue importado por el sistema GEDO con un total de 5 pagina/s.

Digitally signed by GDE BUENOS AIRES<br>DN: cn=GDE BUENOS AIRES, c=AR, o=MINISTERIO DE JEFATURA DE GABINETE DE MINISTROS BS AS,<br>ou=SUBSECRETARIA DE GOBIERNO DIGITAL, serialNumber=CUIT 30715471511<br>Date: 2020.04.10 15:16:00 -0

Natalia Mincarelli Subdirectora Subdirección de Asuntos Legales Ministerio de Gobierno

Digitally signed by GDE BUENOS AIRES<br>DN: cn=GDE BUENOS AIRES, c=AR, o=MINISTERIO DE<br>JEFATURA DE GABINETE DE MINISTROS BS AS,<br>ou=SUBSECRETARIA DE GOBIERNO DIGITAL,<br>serialNumber=CUIT 30715471511<br>Date: 2020.04.10 15:16:01 -03